**Гомельский государственный технический университет имени П.О. Сухого**

*2023*

**Международный конкурс проектов по 3Dмоделированию**  «**3D Invention**» **среди студентов, магистрантов, аспирантов высших учебных заведений и обучающихся колледжей и школ на лучший 3D компьютерный проект технической системы**

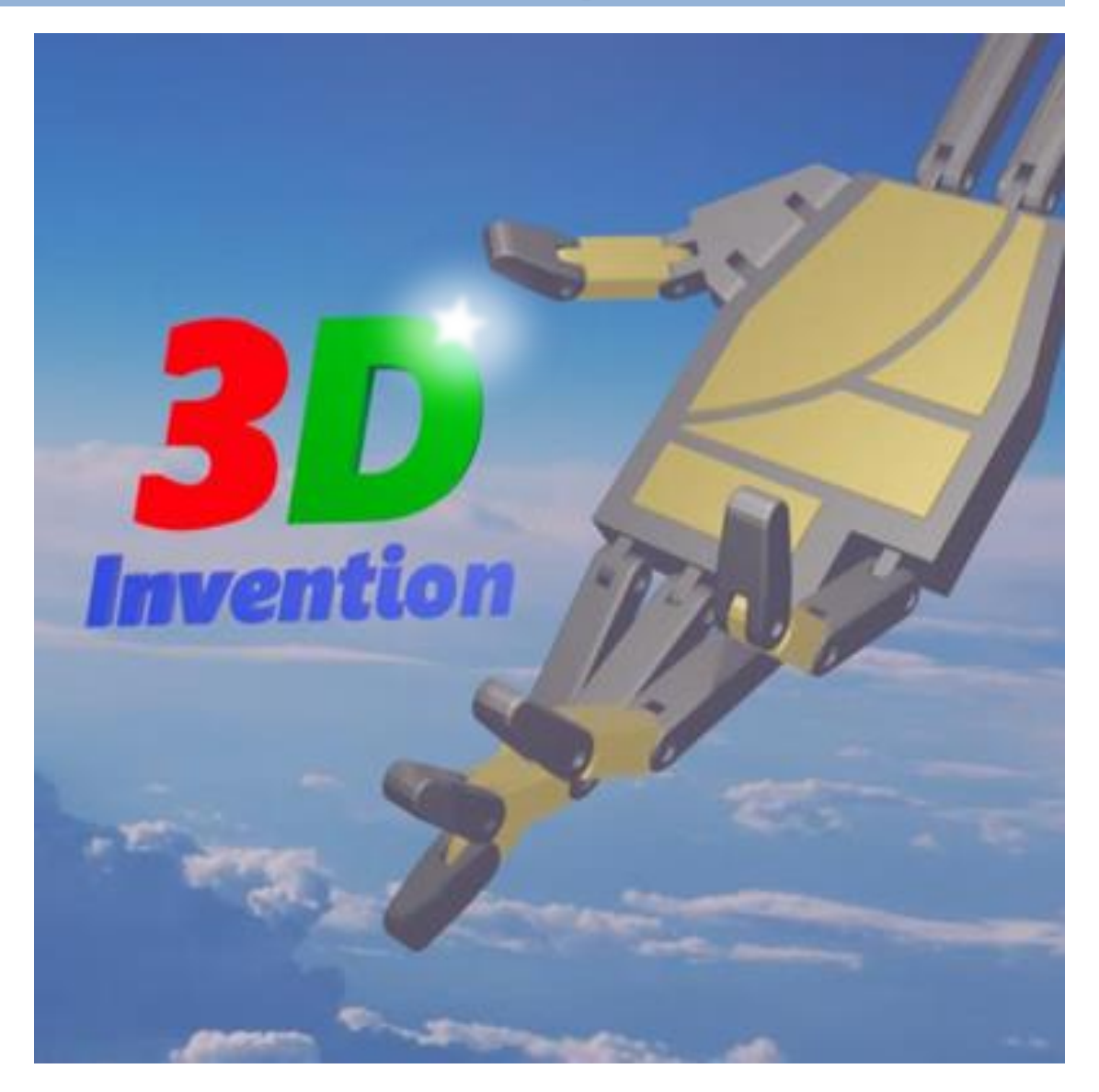

# **Проекты категории «JUNIOR»**

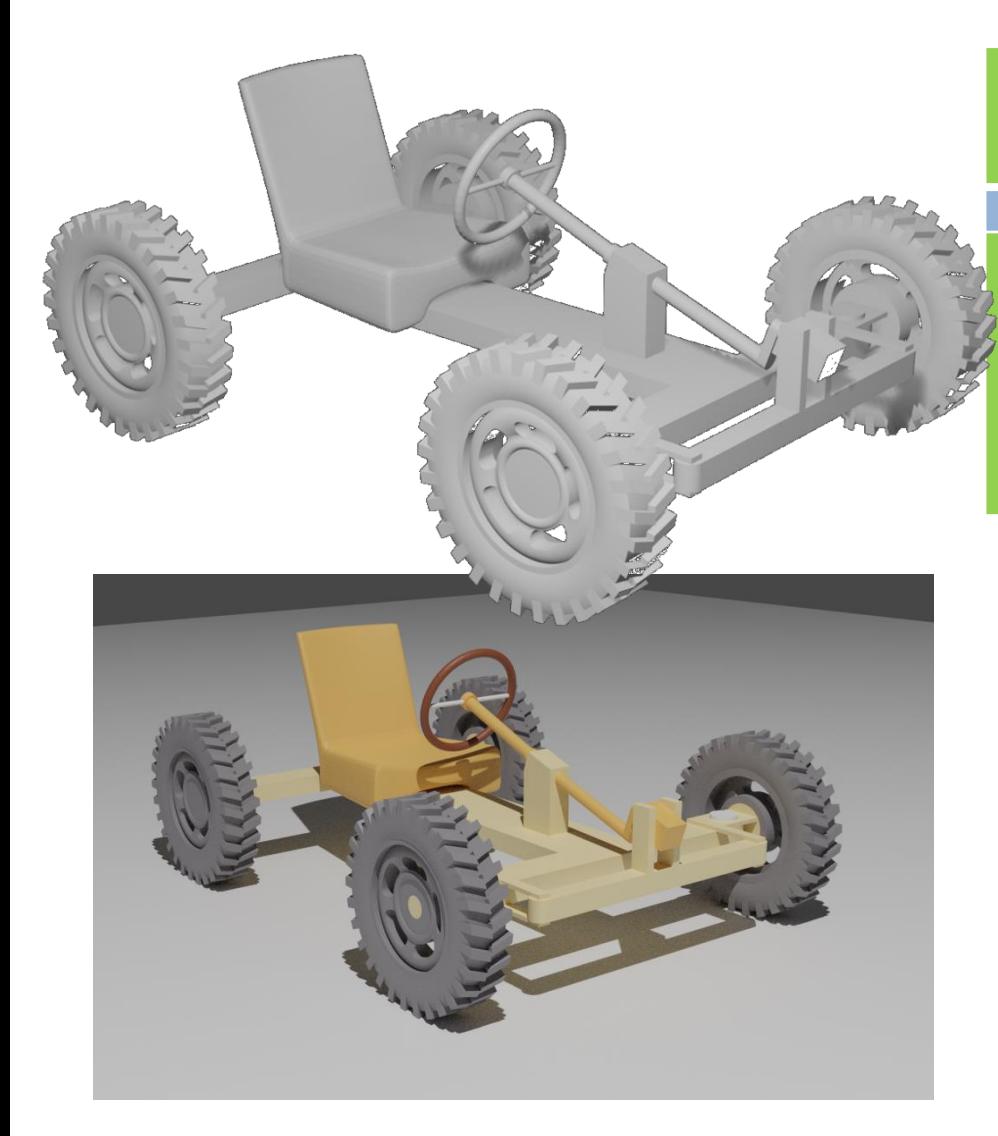

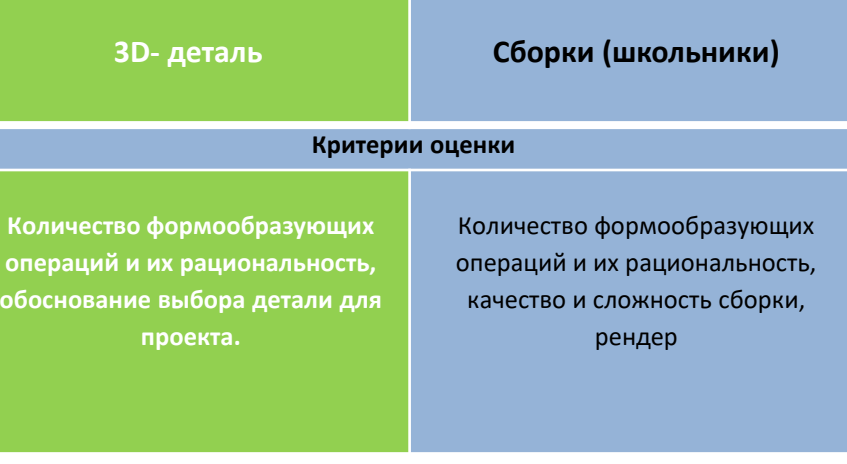

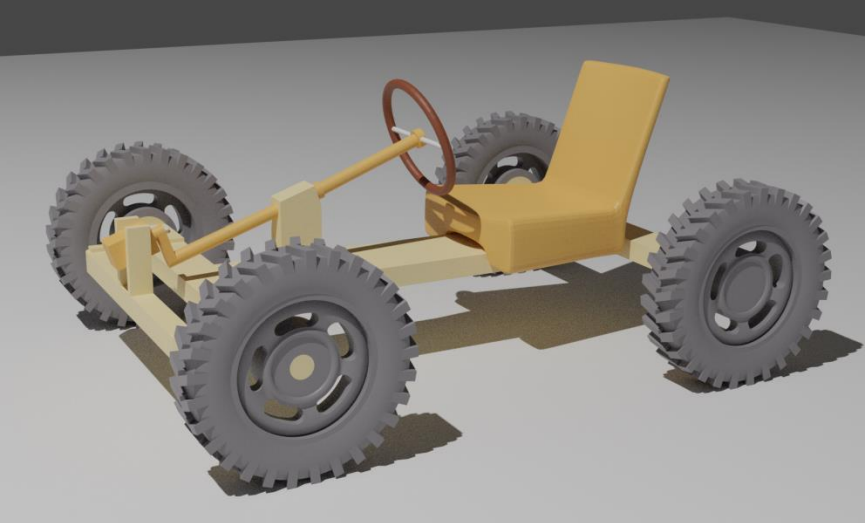

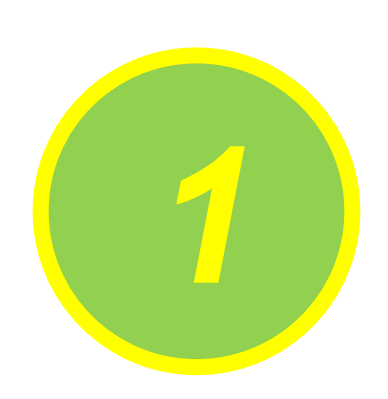

# **Самолёт-памятник**  *1* **МиГ-17**

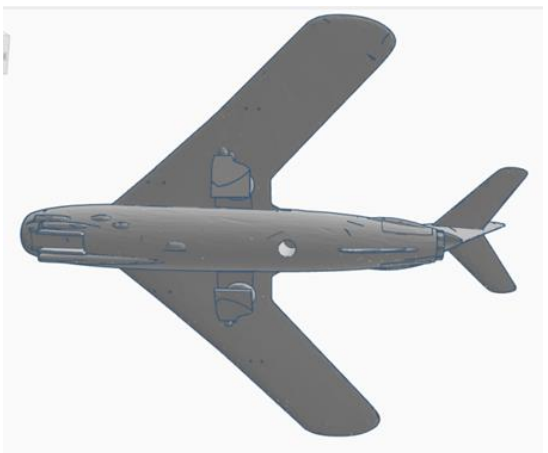

**Учреждение образования:** Учреждение образования государственное учреждение образования "Гимназия имени Я. Купалы« **Разработчики: Бенько Ангелина Витальевна Руководитель: Алексанина Галина Сергеевна**

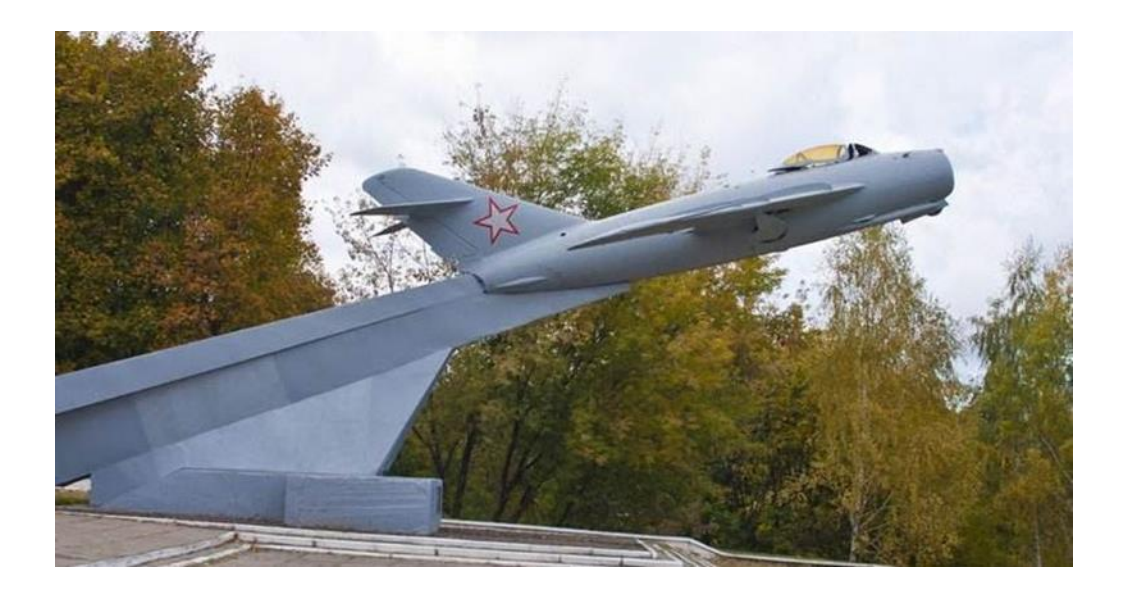

За ГУО «Гимназия имени Я.Купалы», где я учусь, закреплена территория Самолёта-памятника МиГ-17 (рис.1). Мне захотелось попробовать создать модель этого памятника и напечатать её на 3D-принтере, а так же напомнить гимназистам в честь кого стоит этот самолётпамятник.

МиГ-17 — советский реактивный истребитель, разработанный Отдельным конструкторским бюро (ОКБ) Микояна и Гуревича в конце 1940-х годов.

Цель работы: создать 3D-модель Самолёта-памятника МиГ-17 и напечатать её на 3D-принтере.

Разработка и печать 3D-модели памятника включает в себя следующие этапы:

- 1) изучить чертежи самолёта МиГ-17, определить размеры модели;
- 2) определить части (объекты), из которых будет состоять 3D- модель;
- 3) создать объекты в программе 3D- моделирования;
- 4) распечатать созданные объекты;
- 5) собрать полученную 3D-модель.

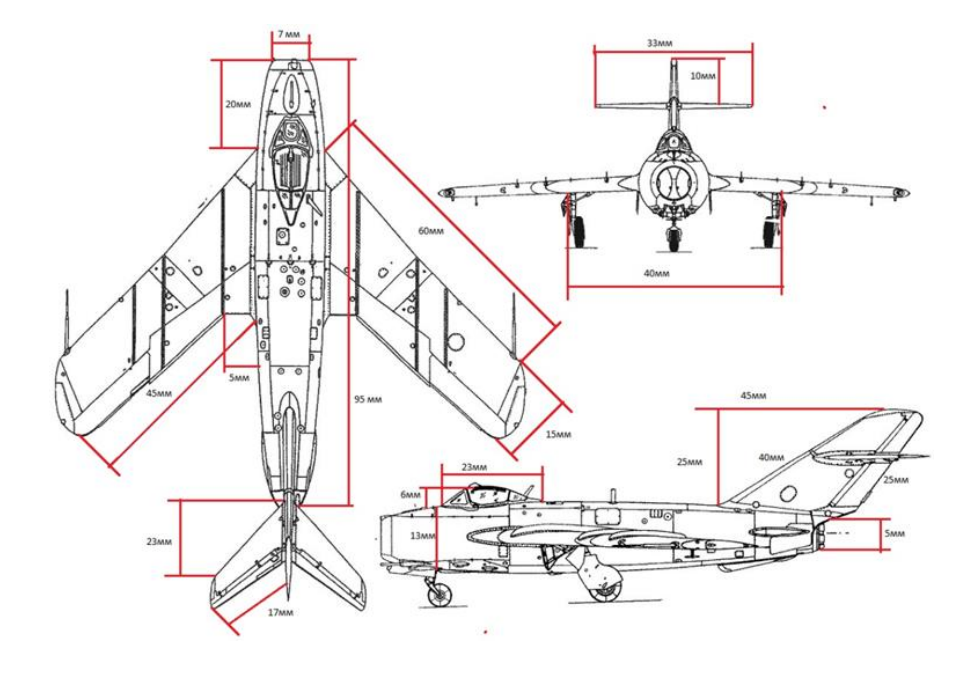

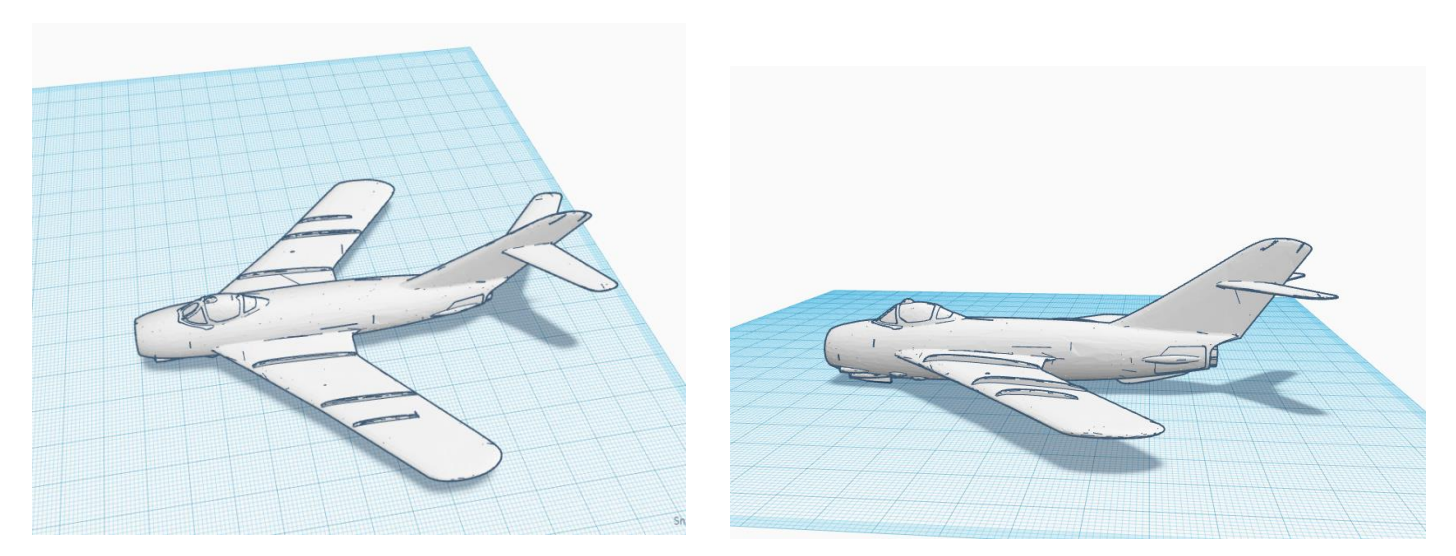

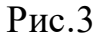

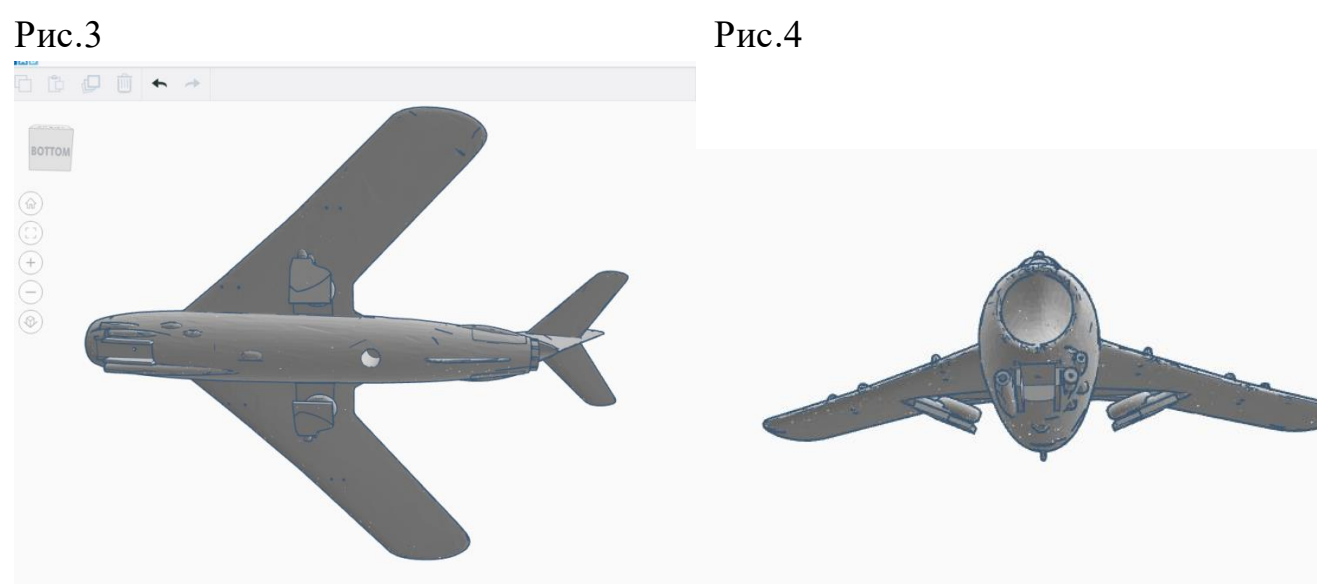

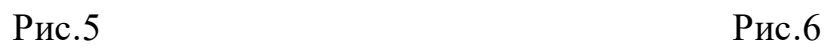

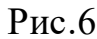

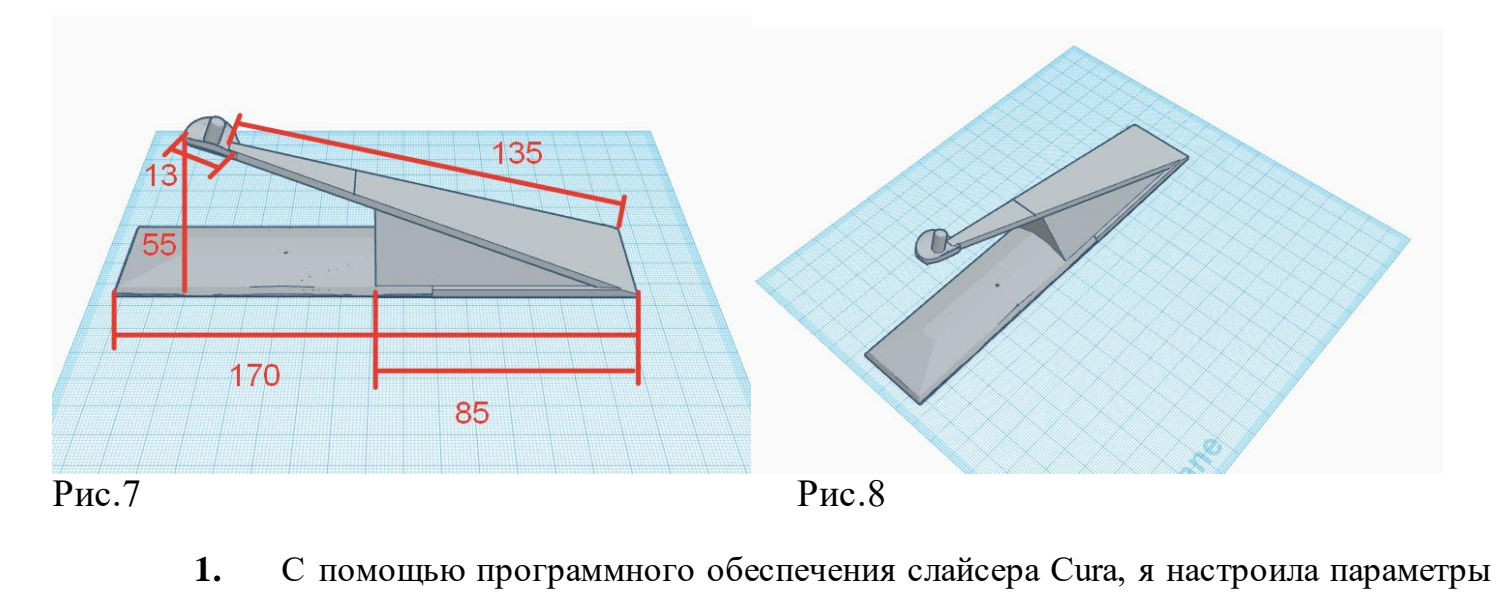

печати 3D-принтера, установила поддержку при печати деталей, а затем сохранила файлы на micro sd для последующей их печати на 3D-принтере (рис.9, рис.10).

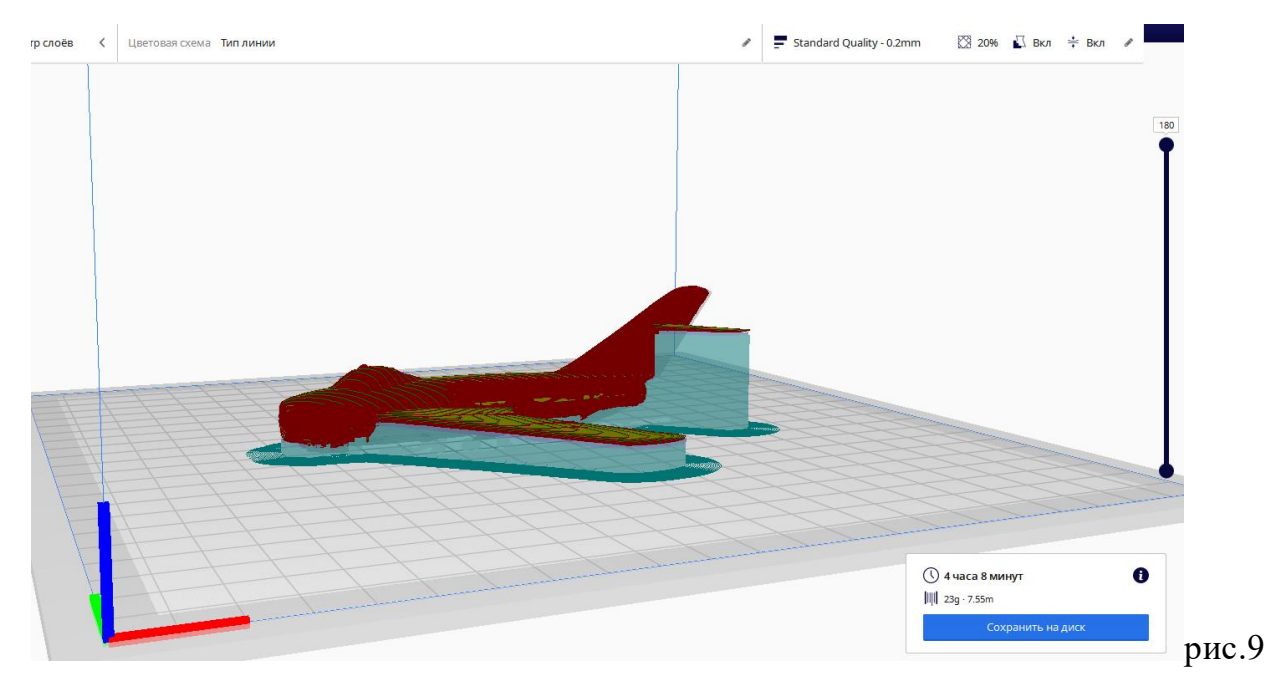

#### **Заключение**

Цель работы была достигнута. В итоге проделанной работы я создала 3D- модель Самолёта-памятника МиГ-17 (рис.11, рис.12, рис.13).

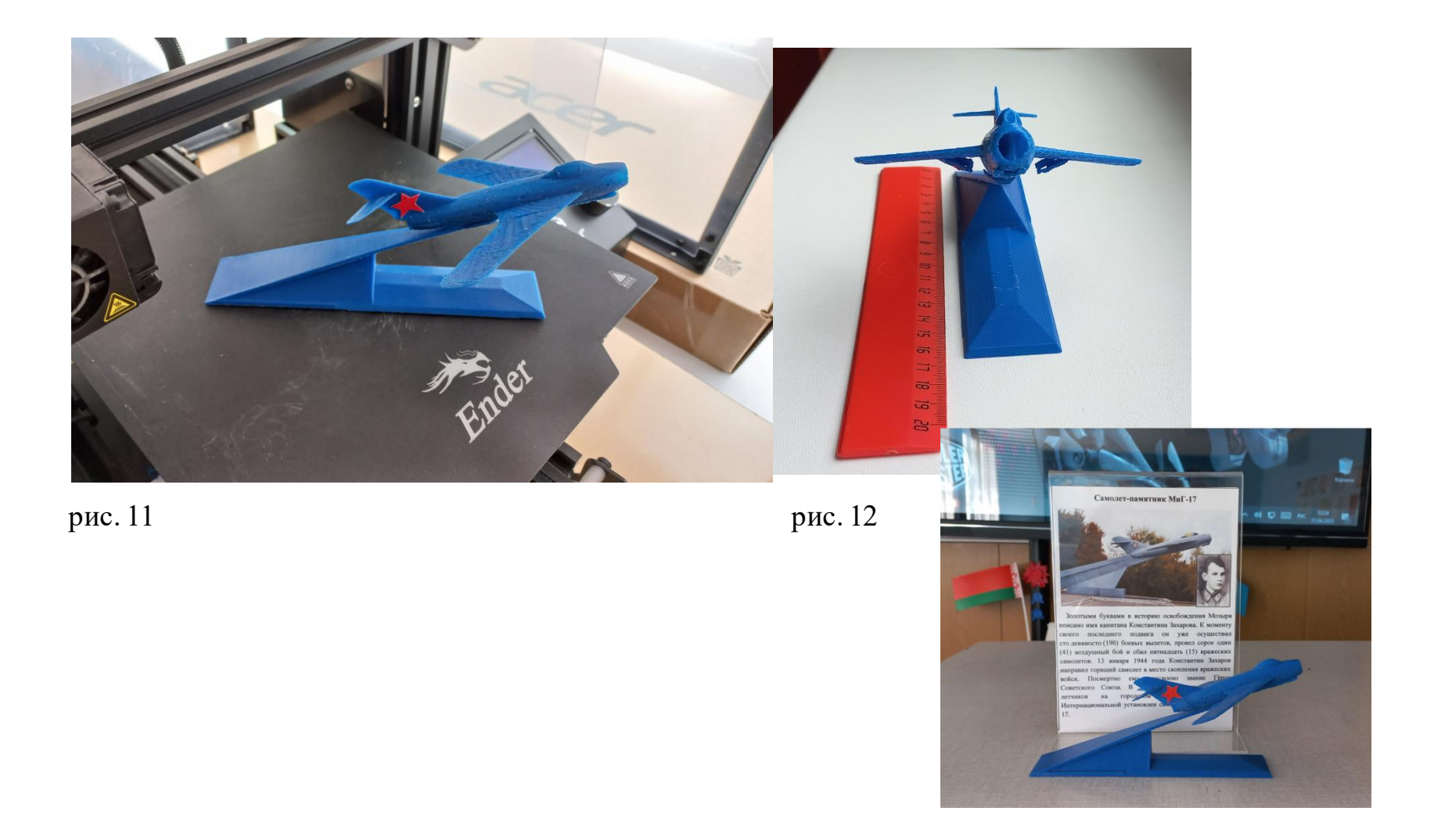

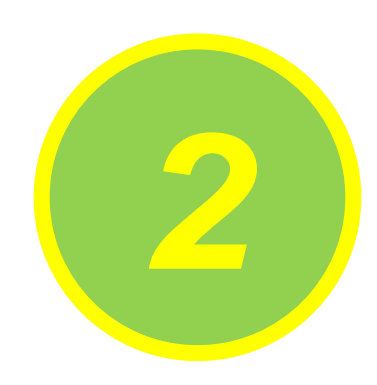

# **Робот-помощник**  *2* **«Славик»**

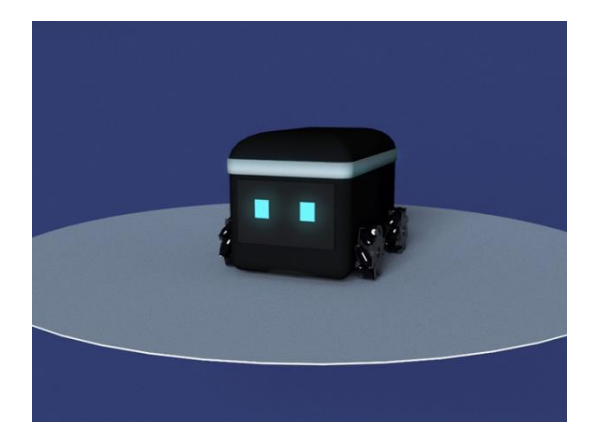

**Учреждение образования:**

Россия, г. Петрозаводск. Детский технопарк «Кванториум Сампо» **Разработчики:** 

**Хотеева Диана Алексеевна, Ермолаев Эрик Владиславович**

**Руководитель:** 

**Медведева Ксения Михайловна,** педагог дополнительного образования

Проект по реализации данного робота задумывался достаточно давно и имел достаточное количество этапов реализации и различных версий.

Сам робот представляет собой умное устройство, предназначенное для помощи человеку как в бытовых, так и в рабочих вопросах.

Робот умеет перемещаться, обладает подсветкой, осуществляет различные команды с помощью взаимодействия нескольких микроконтроллеров и датчиков. В собранном состоянии вся эта аппаратная начинка больше напоминает ежика или барашка. В целом, это большой комок проводов и микросхем, не сильно приятный для глаза, а также неудобный для сборки и разборки устройства при необходимости ремонта. Отсюда вытекает главная цель данного проекта: разработать 3D-модель корпуса для данного робота, учитывающую все необходимые конструктивные особенности.

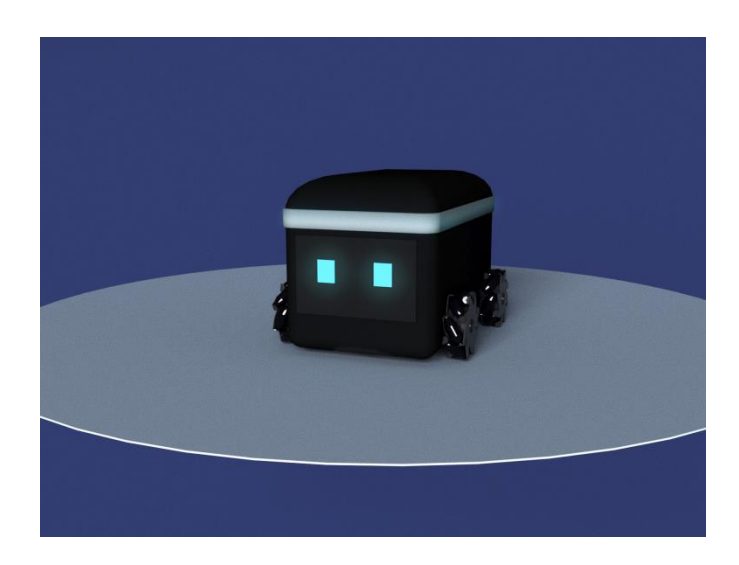

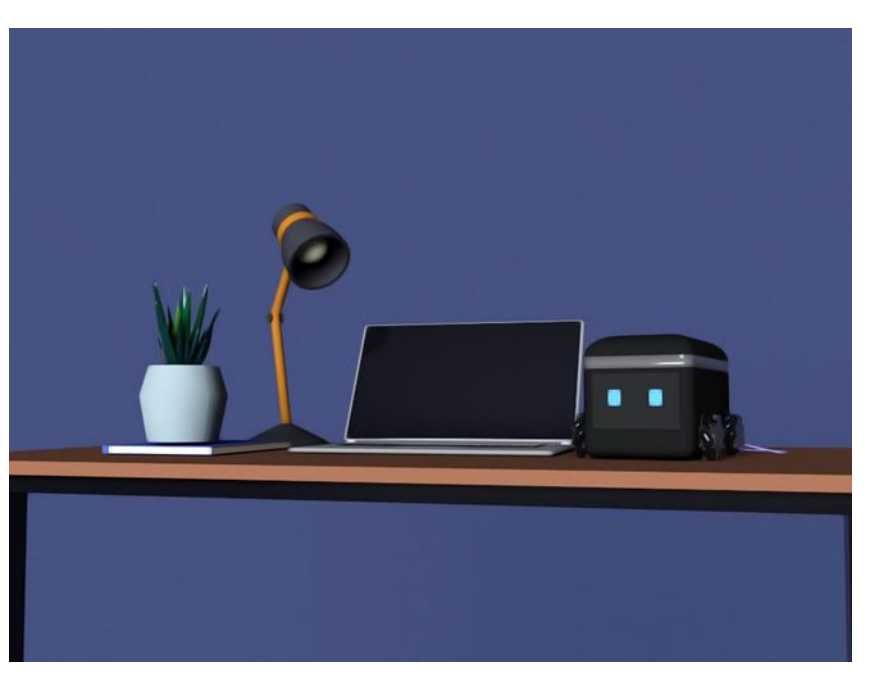

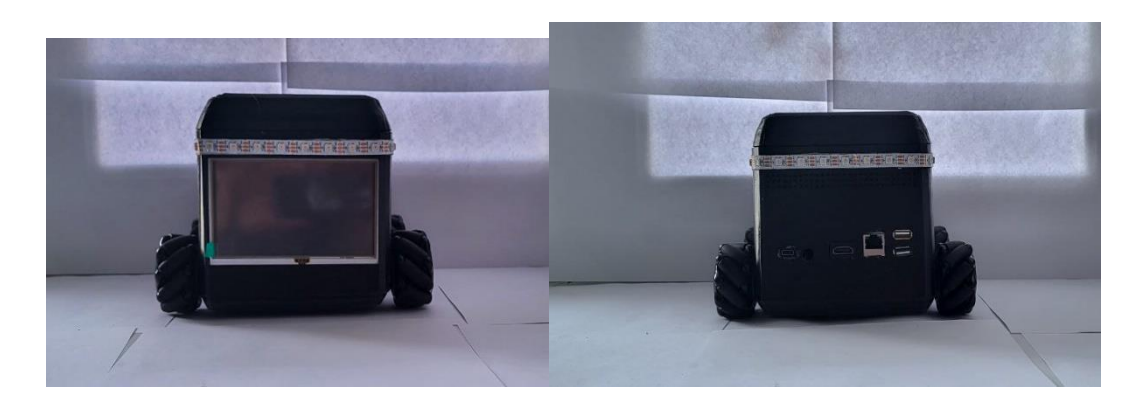

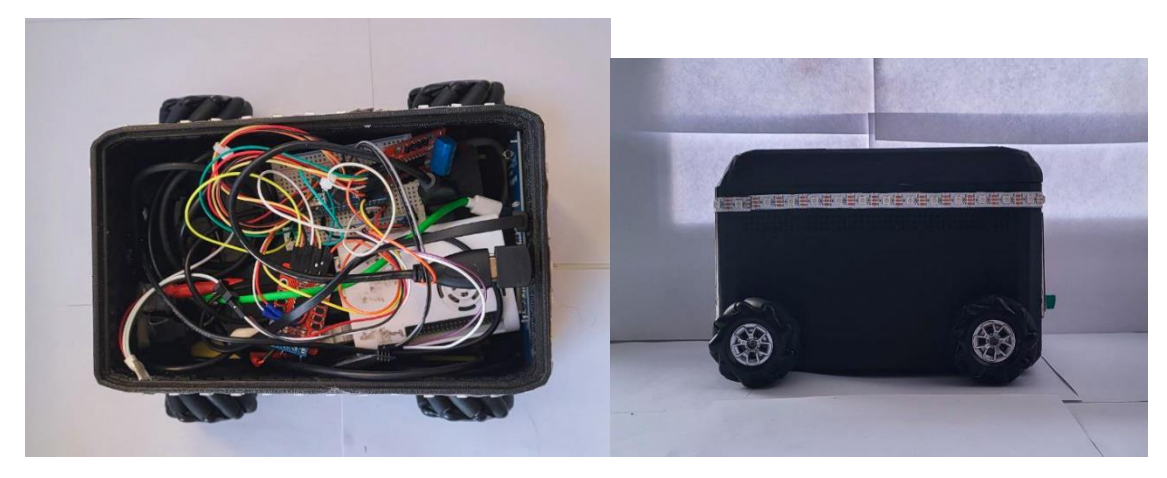

А данные фотографии отображают готовый напечатанный корпус в проекциях спереди, сзади, сбоку и сверху.

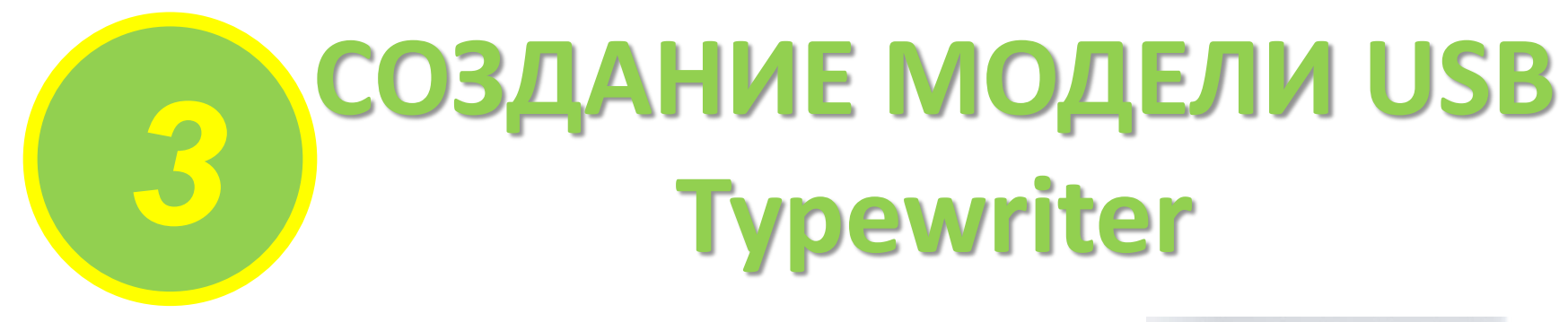

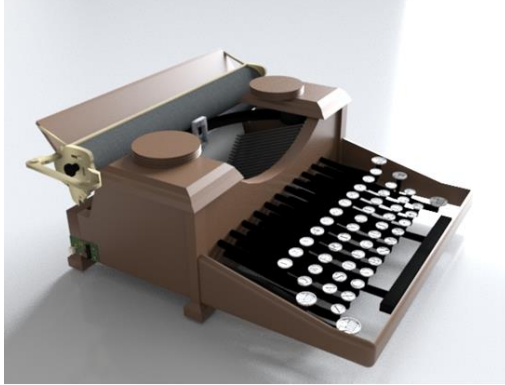

**Учреждение образования:**

Россия, г. Петрозаводск. Детский технопарк «Кванториум Сампо» **Разработчики:** 

**Демушкин Никита Антонович**

**Руководитель:** 

**Савина Людмила Николаевна,** педагог дополнительного образования

Изучив различные источники и модели печатных машинок, я выяснил, что печатная машинка модели Royal была самой популярной в своё время из-за своих маленьких, относительно других моделей того времени, габаритов. Также для неё есть набор превращающий её в USB клавиатуру на сайте USB Typewriter.

Поэтому я решил взять именно эту модель печатной машинки.

Вот пара рендеров с разных сторон. (Рис. 1 и Рис. 2)

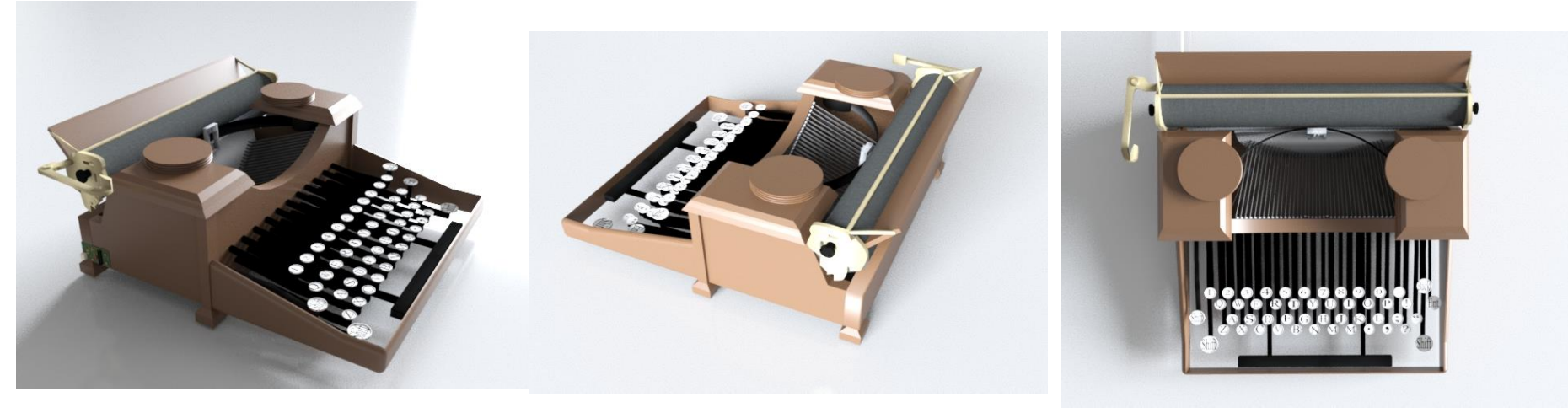

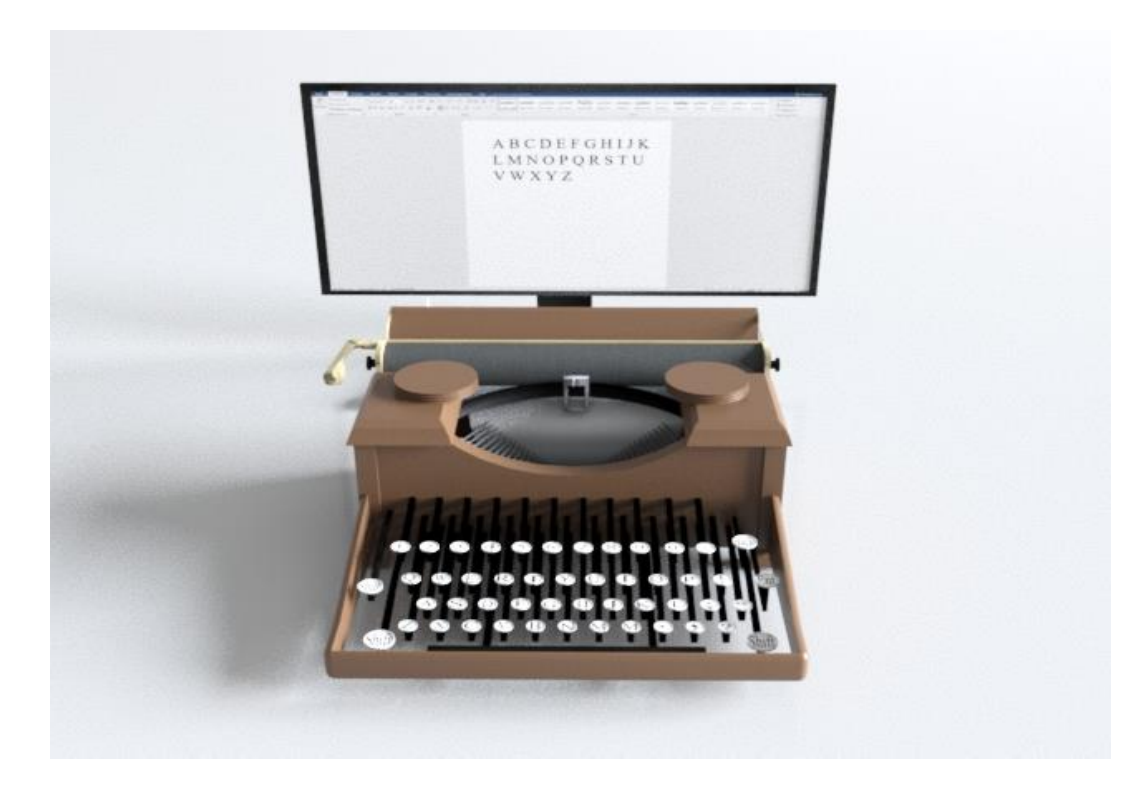

Рис.4

Я считаю, что модель получилась хорошей. Я старался передать каждую деталь печатной машинки модели Royal, начиная внешнего вида заканчивая чернильной лентой, находящейся под корпусом. Также на модели есть микросхемы, входящие в набор USB Typewriter, которые и превращают печатную машинку в клавиатуру. Думаю писателям-современникам такая идея придётся по душе!

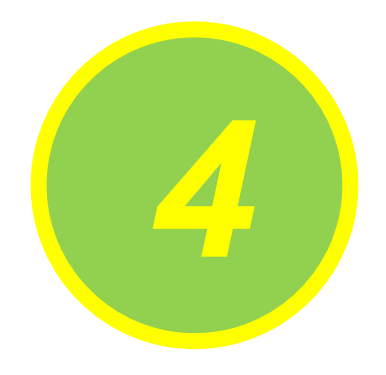

# **СОЗДАНИЕ МОДЕЛИ КОМПАКТНОГО 3D - ПРИНТЕРА**

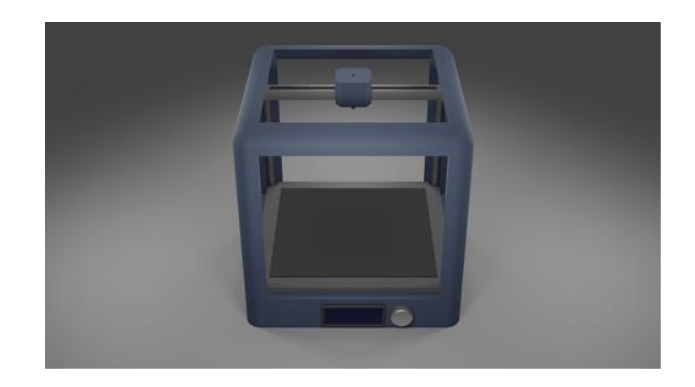

**Учреждение образования:**

Россия, г. Петрозаводск. Детский технопарк «Кванториум Сампо» **Разработчики:** 

#### **Георгий Танявин Максимович**

**Руководитель:** 

**Савина Людмила Николаевна,** педагог дополнительного образования

Цель работы: создать компактную модель 3D-принтера Для созданий проекта было принято решение использовать программу Blender, из-за возможности редактирования меша модели и наличия модификаторов, ускоряющих создание модели. Задачи:

- 1) Изучить причины большого размера принтера.
- 2) Найти способ исправления этих проблем.
- 3) Создать трехмерную модель.

В бытовой жизни редко требуются детали или объекты большого объёма, исходя из этого, достаточно будет и маленькой области печати, например вместо области 20 x 20 x 20 можно взять 10 х 10 х 10 (рис.1).

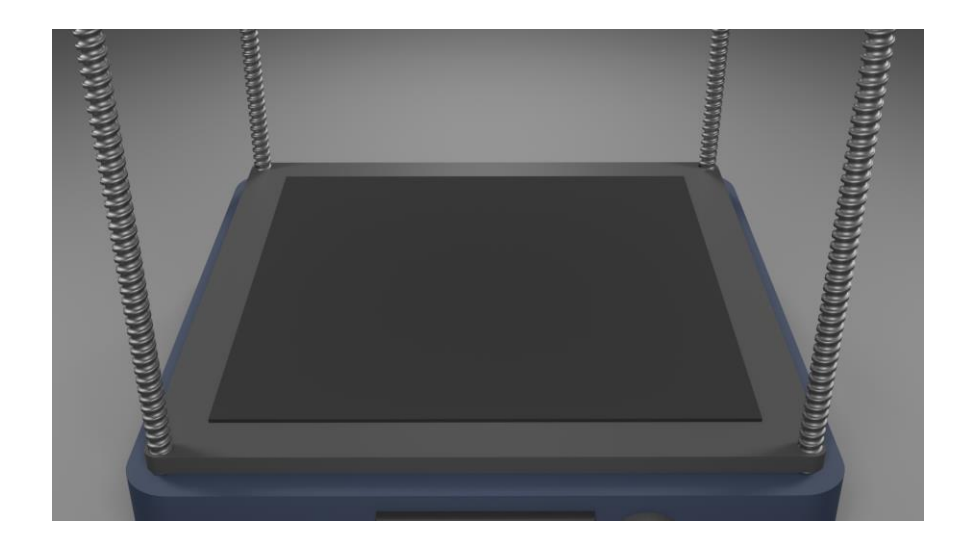

Так же было принято решение двигать вдоль осей X и Y экструдер (печатающую механизм) вместо стола (рис.2), из-за чего может немного упасть точность, но дополнительная точность печати не так важна, если уменьшить скорость печати.

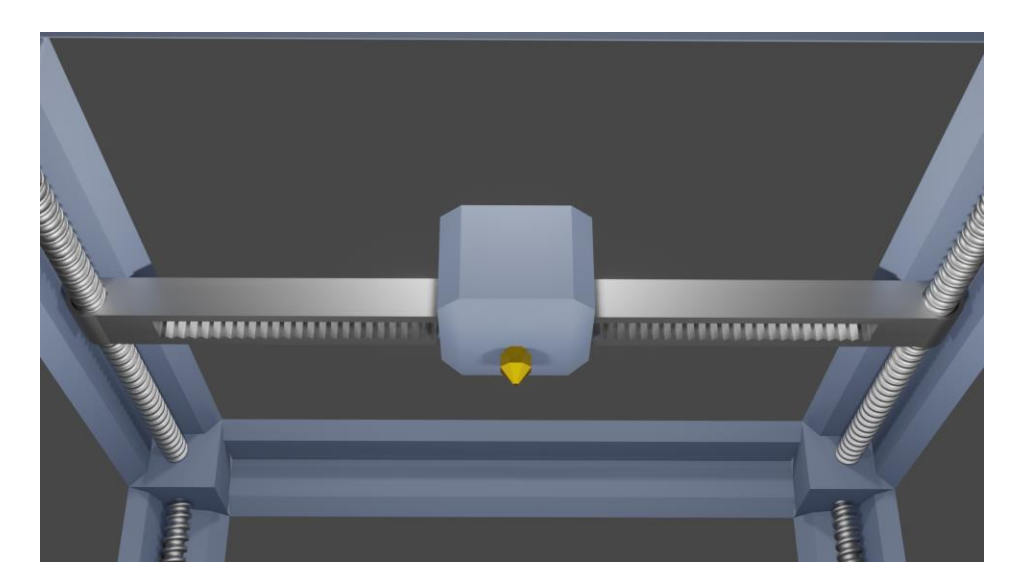

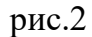

Стоит обратить внимание, что именно стол двигается вдоль оси Z (вверх и вниз), а не экструдер. Такая особенность позволит в случае отключения электричества спасти модель от вытекающего пластика из нагретого сопла, так как стол опуститься вниз под своим собственным весом.

Модель, бесспорно, получилась хорошая, и проект можно было бы считать завершённым, но есть вещи, которые стоит доработать или улучшить. Например, механика движения в некоторых осях требует доработки изза того, что способ, предложенный в данной версии, может терять важные для печатаемой детали миллиметры. Помимо этого в предложенном мной варианте не учтены требования для проводов: в случае экструдера, им придется быть снаружи, из-за чего они могут повредиться.

В итоге у меня получился модель компактного принтера (рис.3, рис.4).

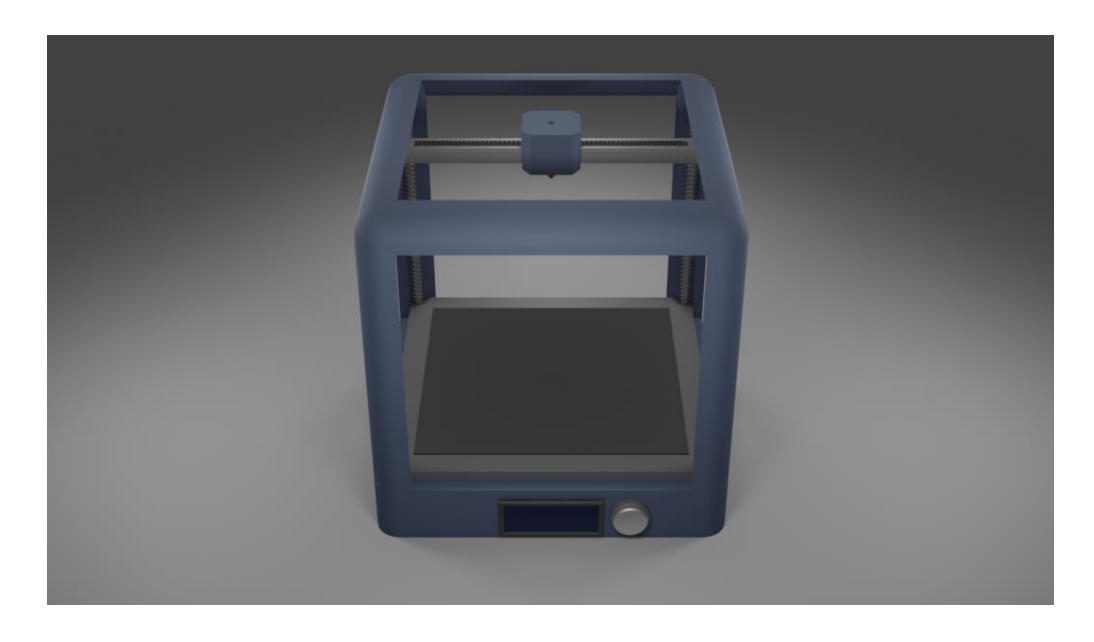

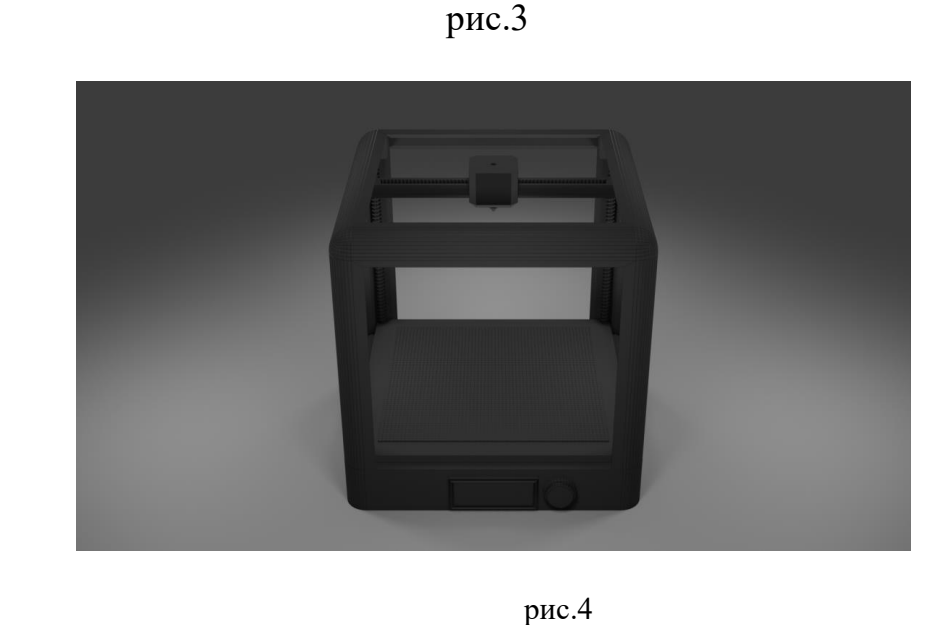

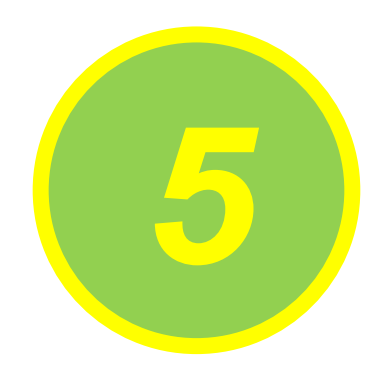

# **3D-Модель** *<sup>5</sup>* **растворонасоса**

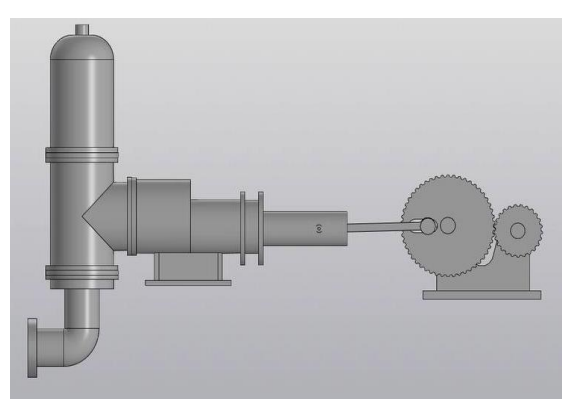

#### **Учреждение образования:**

Филиал «Гомельский государственный дорожно-строительный колледж имени Ленинского комсомола Белоруссии» Учреждение образования Республиканский институт профессионального образования **Разработчики:** 

#### **Руденко Денис Сергеевич**

**Руководитель:** 

**Руцкая Любовь Валерьевна Мартиновский Владимир Александрович** 

Цель работы – создание сборочной 3D-модели растворонасоса на основании трехмерных твердотельных моделей и деталей с помощью системы KOMPAS-3D.

Разработка растворонасоса производилась на основании технического задания и включала в себя несколько этапов:

а) анализ работы и конструкции диафрагменного растворонасоса;

б) выполнение 3D-моделей деталей;

в) выполнение 3D-сборки растворонасоса.

Все элементы сборочной модели можно разделить на части:

- цилиндро-поршневая группа;

- рабочая и клапанная камера со всасывающим и нагнетательным шаровыми самодействующими клапанами;

- рамы, на которой смонтированы все узлы растворонасоса;

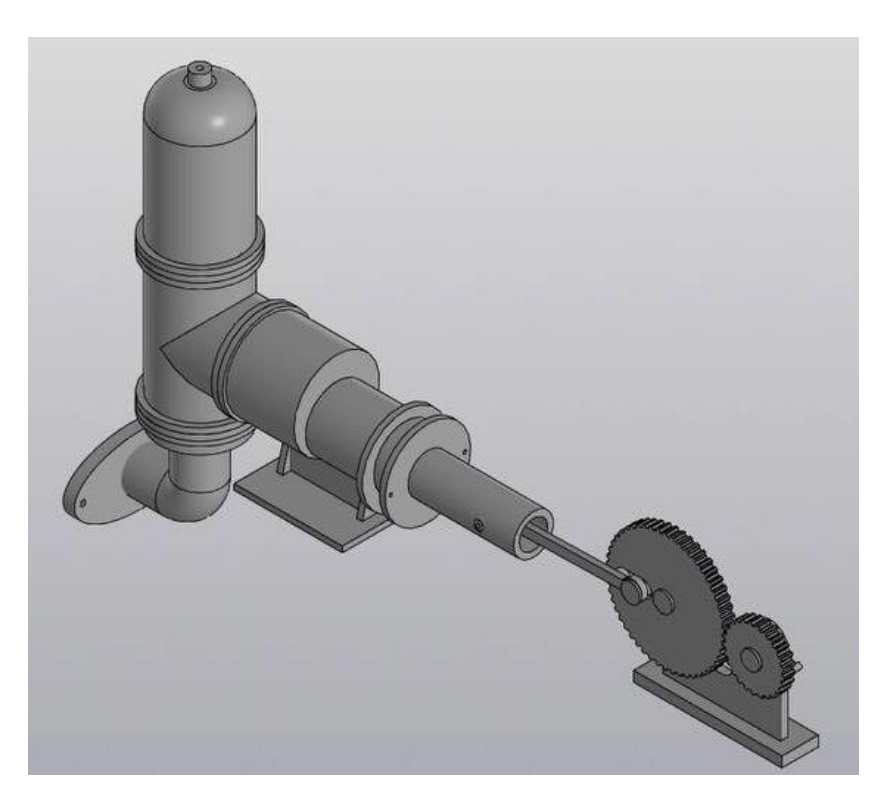

Рисунок 1-Общий вид модели

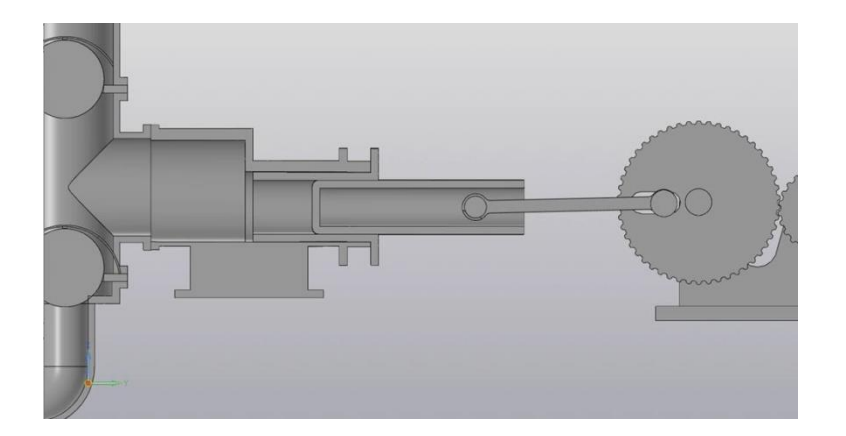

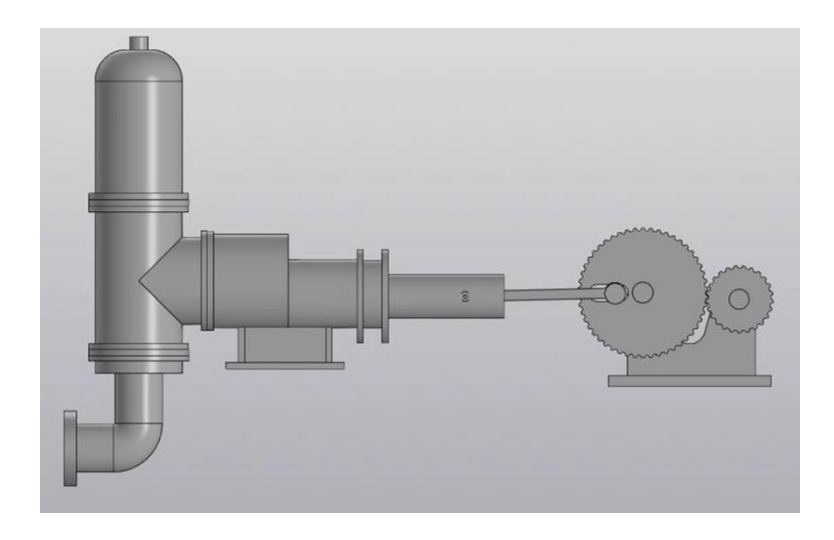

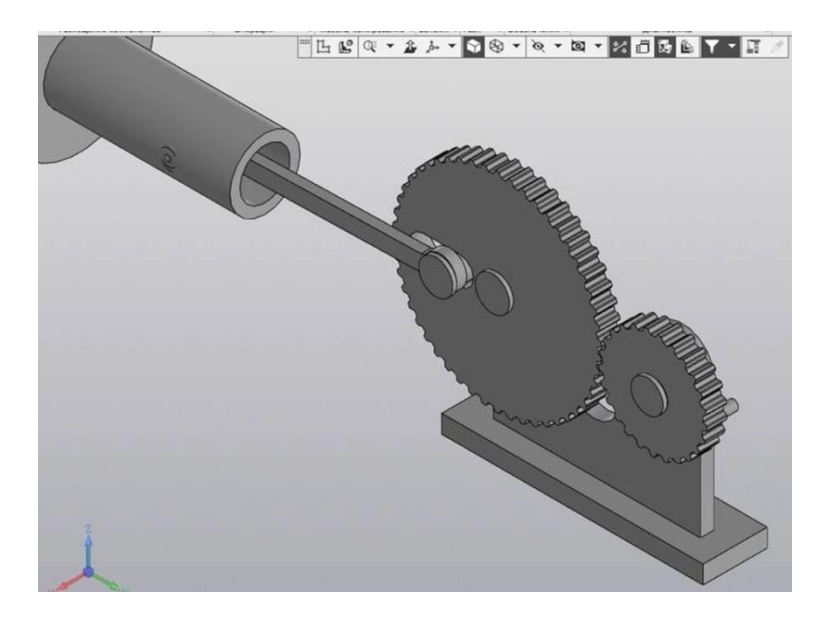

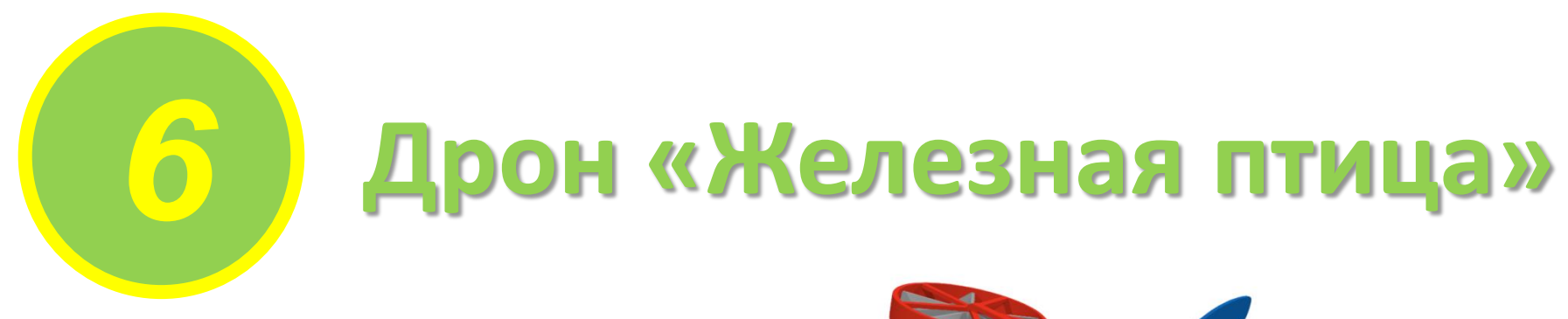

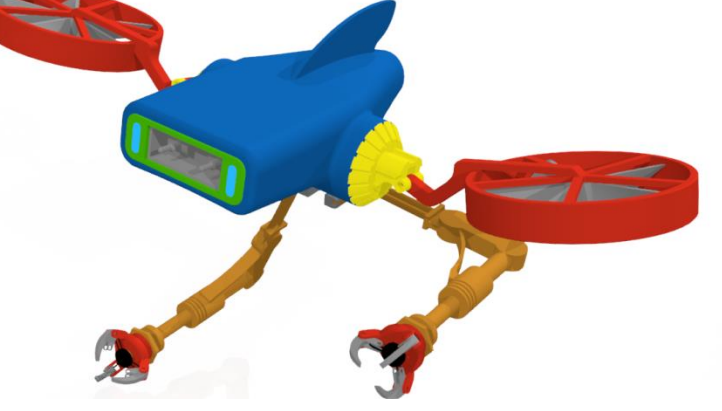

**Учреждение образования:** СУНЦ Инженерный лицей-интернат КНИТУ-КАИ (7 класс) **Разработчики: Низамов Ильяс Рамисович Руководитель: Шигапов Айнур Ильдусович**

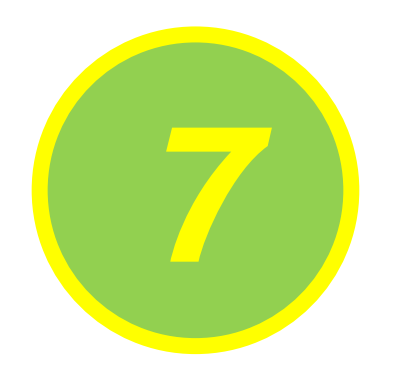

# *7* **Подводная камера**

**Учреждение образования:** СУНЦ Инженерный лицей-интернат КНИТУ-КАИ (7 класс) **Разработчики: Гафаров Ибрагим Ильдусович Руководитель: Шигапов Айнур Ильдусович**

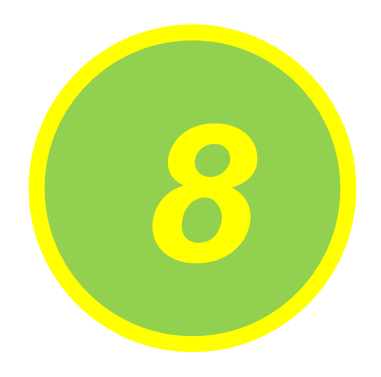

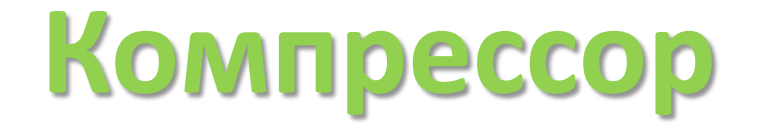

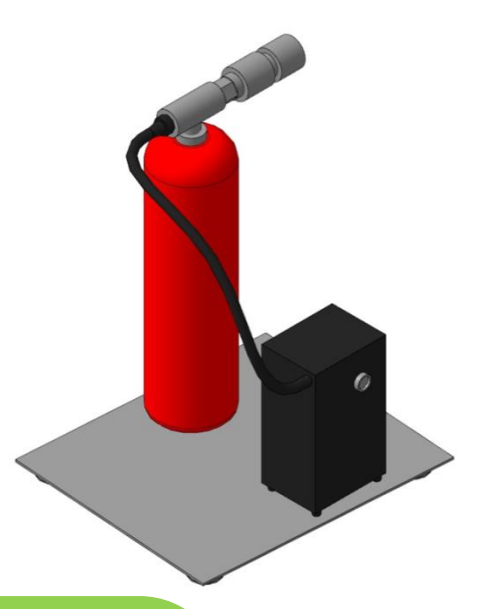

**Учреждение образования:** Детский технопарк «Кванториум Сампо» г. Петрозаводск **Разработчики: Ковалев Григорий Дмитриевич Руководитель: Ковалёк Николай Сергеевич**

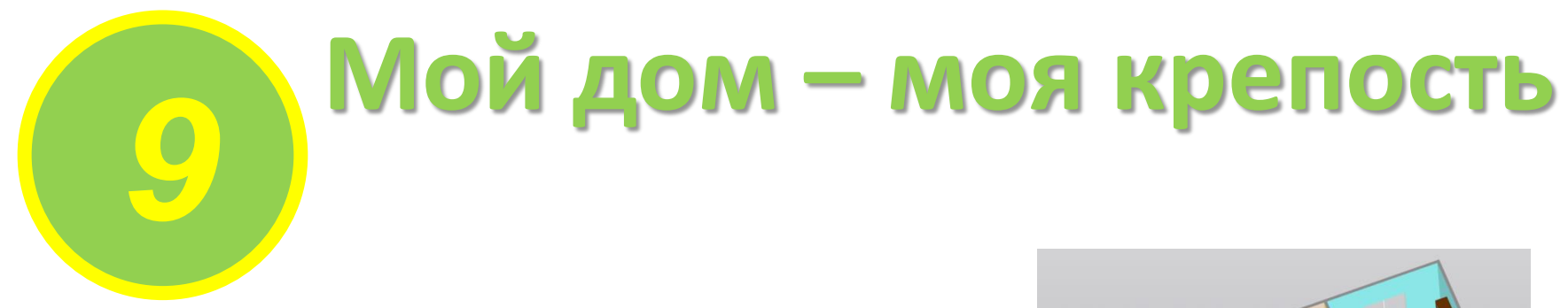

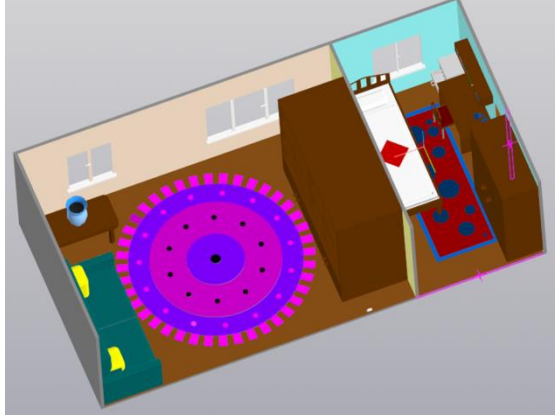

**Учреждение образования:** СШ №22, г. Гомеля **Разработчики: Титовец Антон Витальевич Руководитель: Лапко Ольга Алексеевна, ст. преподаватель каф. «Механика», ГГТУ им. П.О. Сухого**

## **Проекты категории «Middle»**

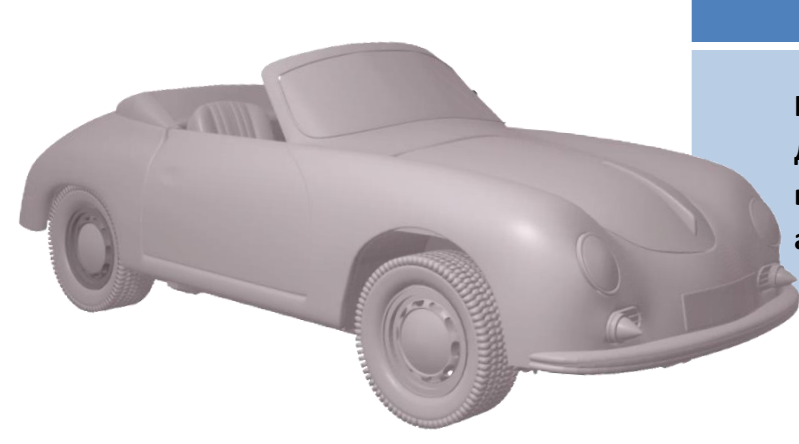

#### **Критерии оценки**

**Количество формообразующих операций в отдельных деталях, количество деталей, наличие стандартных изделий в сборке, наличие анимации сборки/разборки изделия, анимация работы механизма, новизна.**

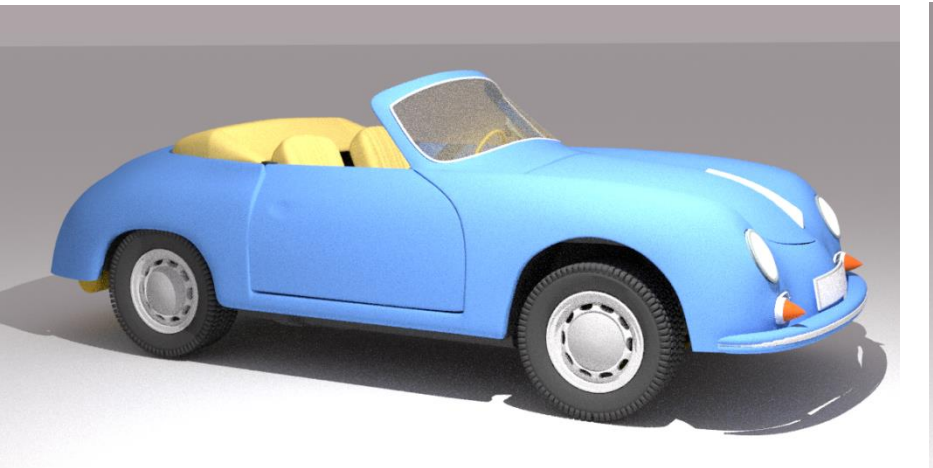

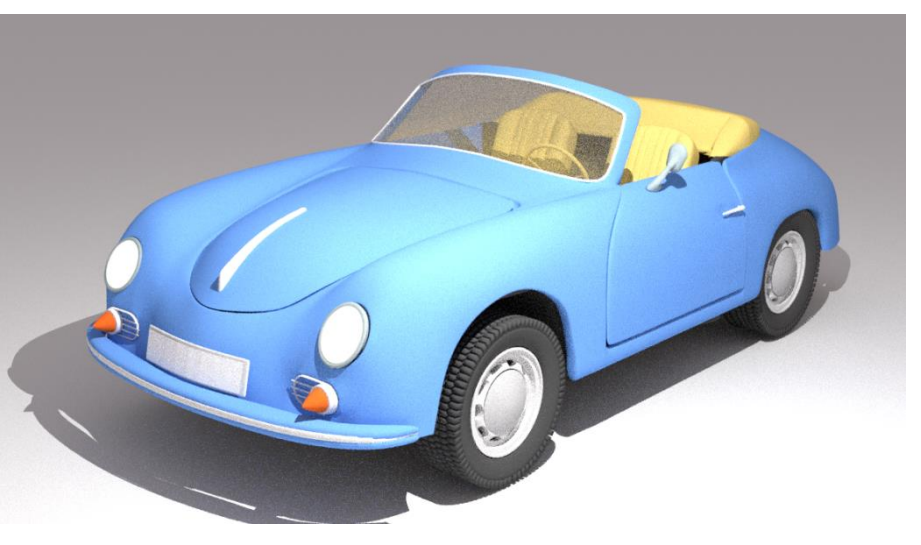

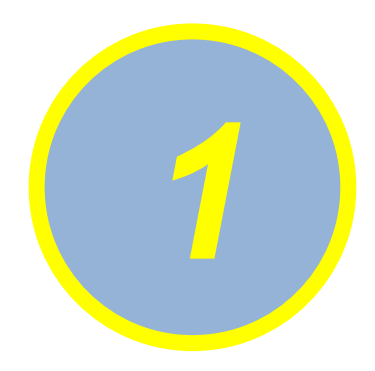

## **Использование 3D-моделирования при технологической подготовке производства детали вал фрикционный 086.0300.085**

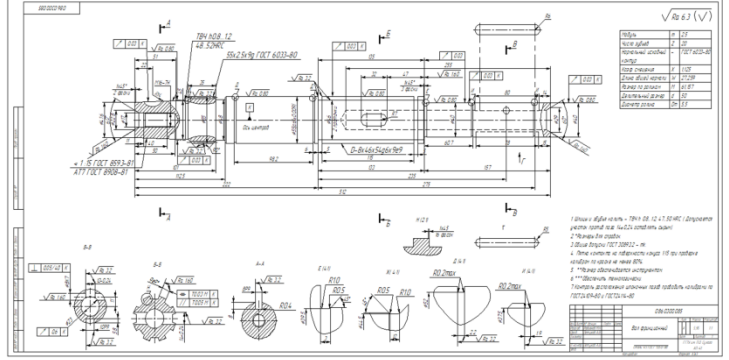

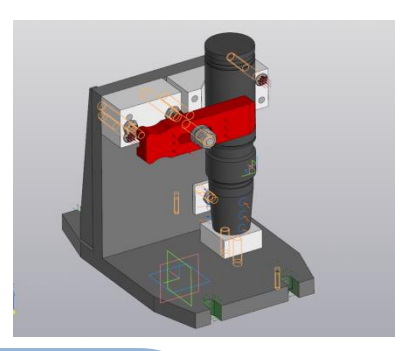

**Учреждение образования:** ГОМЕЛЬСКИЙ ГОСУДАРСТВЕННЫЙ ТЕХНИЧЕСКИЙ УНИВЕРСИТЕТ имени П.О.СУХОГО **Разработчики:** 

**Радионов Максим Николаевич**

**Руководитель:** 

**Петухов Александр Владимирович**

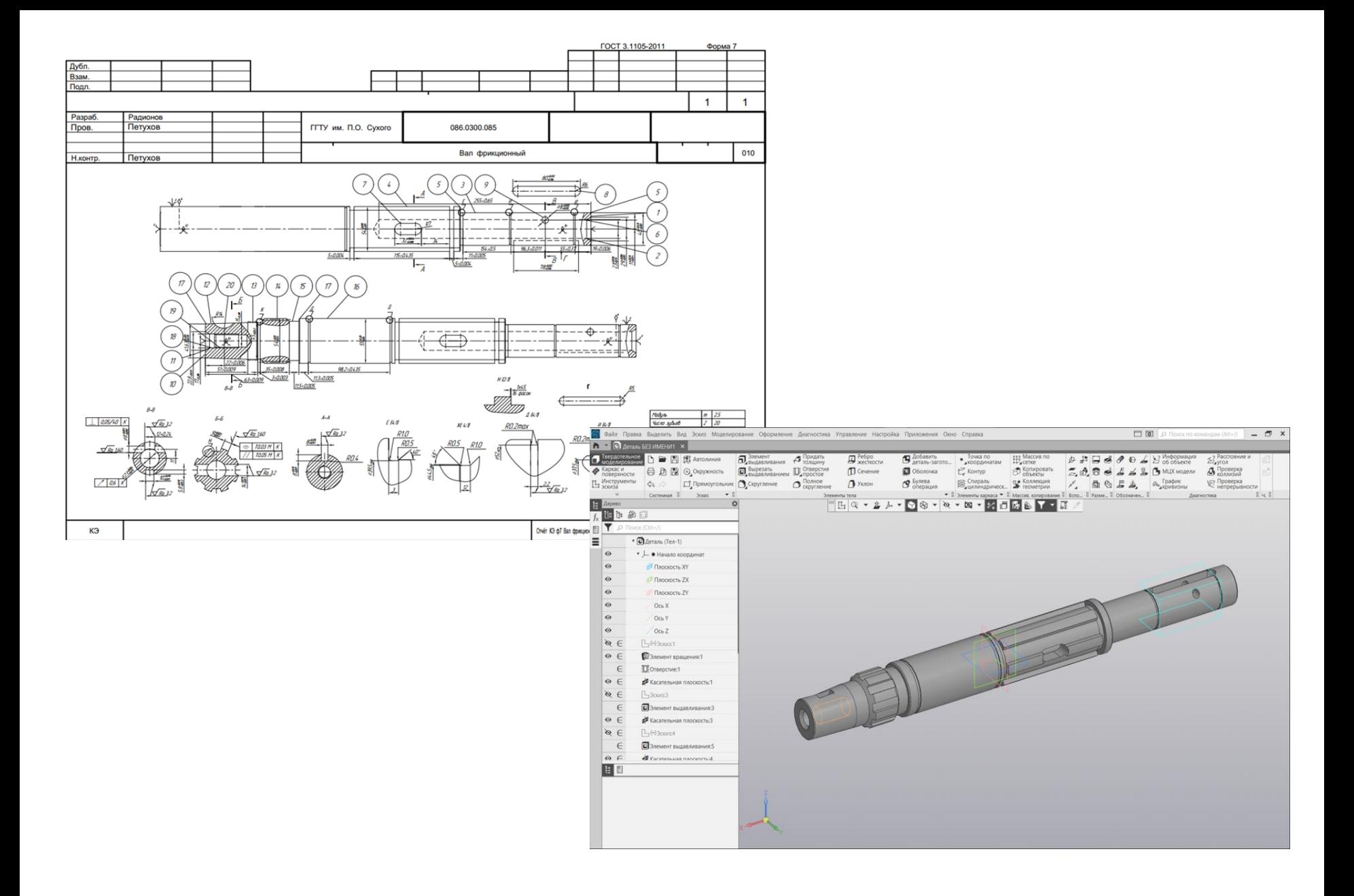

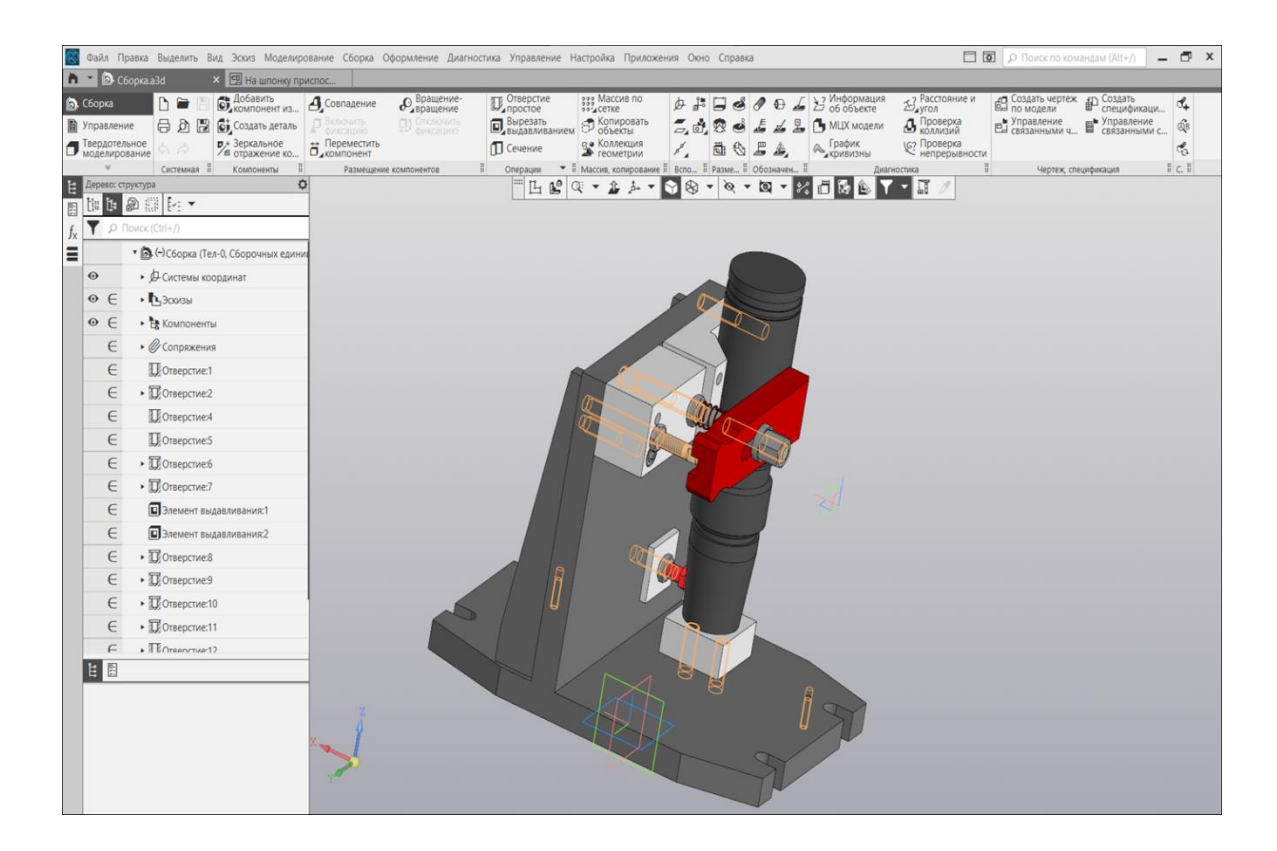

3D-модель приспособления для фрезерования шпоночного паза под сегментную шпонку

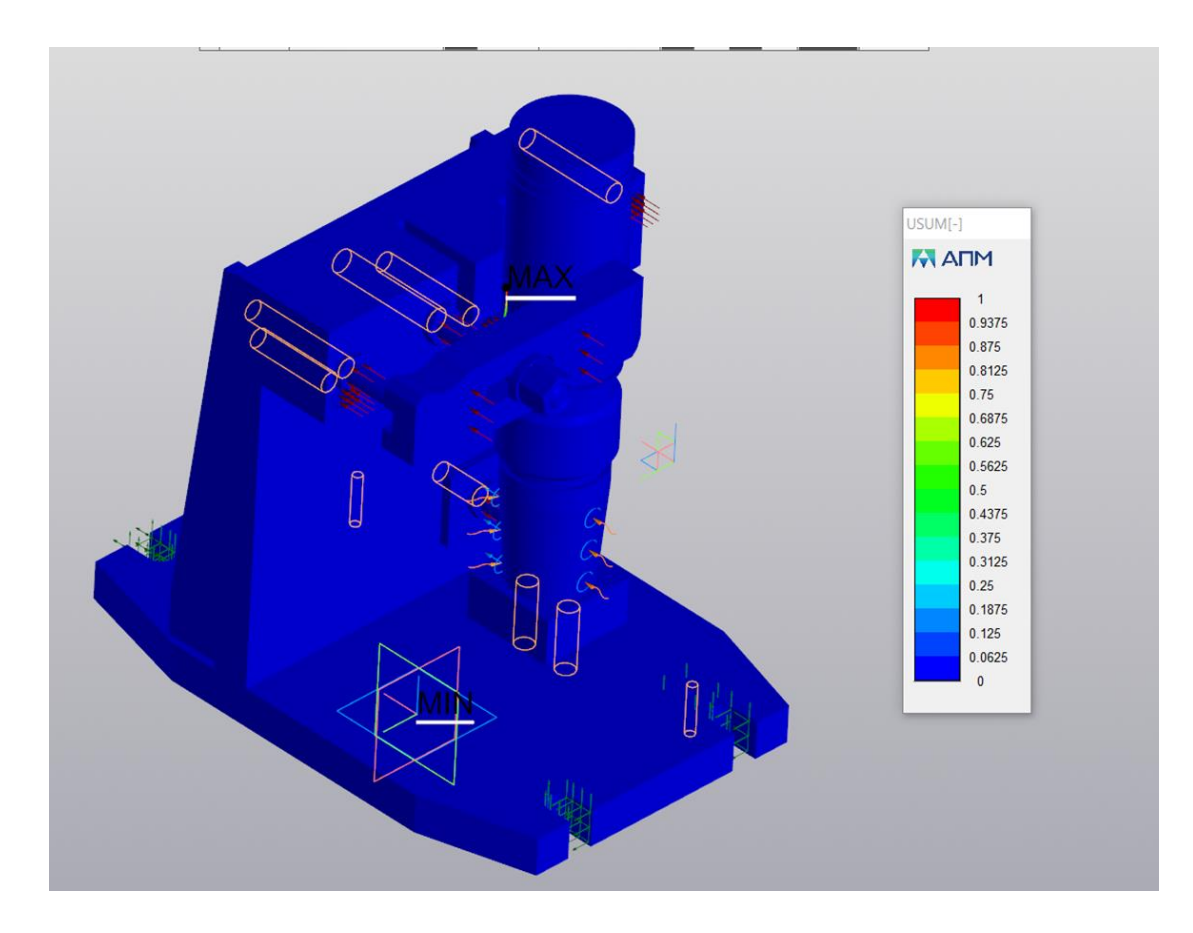

Симуляция перемещений и полученные значения в мм

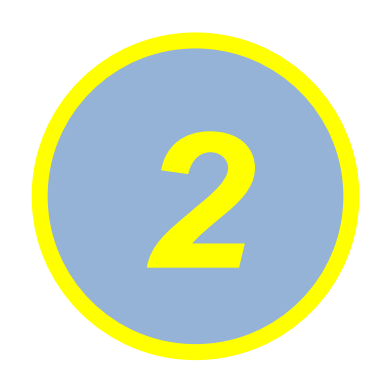

### **Использование 3D-моделирования при технологической подготовке производства детали водило КЗК-0107601.**

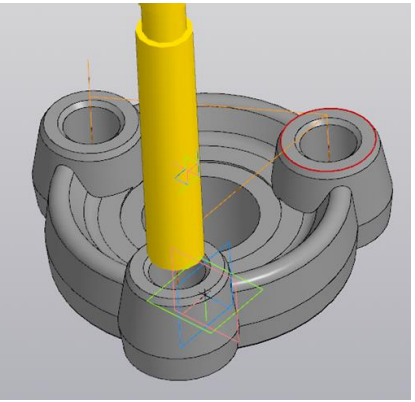

**Учреждение образования:** ГОМЕЛЬСКИЙ ГОСУДАРСТВЕННЫЙ ТЕХНИЧЕСКИЙ УНИВЕРСИТЕТ имени П.О.СУХОГО **Разработчики: Семенцова Елизавета Витальевна Руководитель: Петухов Александр Владимирович**

Основные этапы реализации проекта:

1. Создание параметрической 3D-модели детали;

2. Создание на базе параметрической 3D-модели 2D-чертежа детали с ассоциативной связью;

3. Разработка технологического процесса изготовления детали с использованием 2D-чертежа для создания карт эскизов;

4. Разработка управляющей программы на базе параметрической 3Dмодели детали;

5. Разработка на базе параметрической 3D-модели детали конструкции станочного приспособления для изготовления.

На начальных стадиях реализации проекта с помощью системы T-Flex CAD была создана параметрическая 3D-модели детали и на её базе построен 2D-чертеж детали с ассоциативной связью с 3D-моделью.

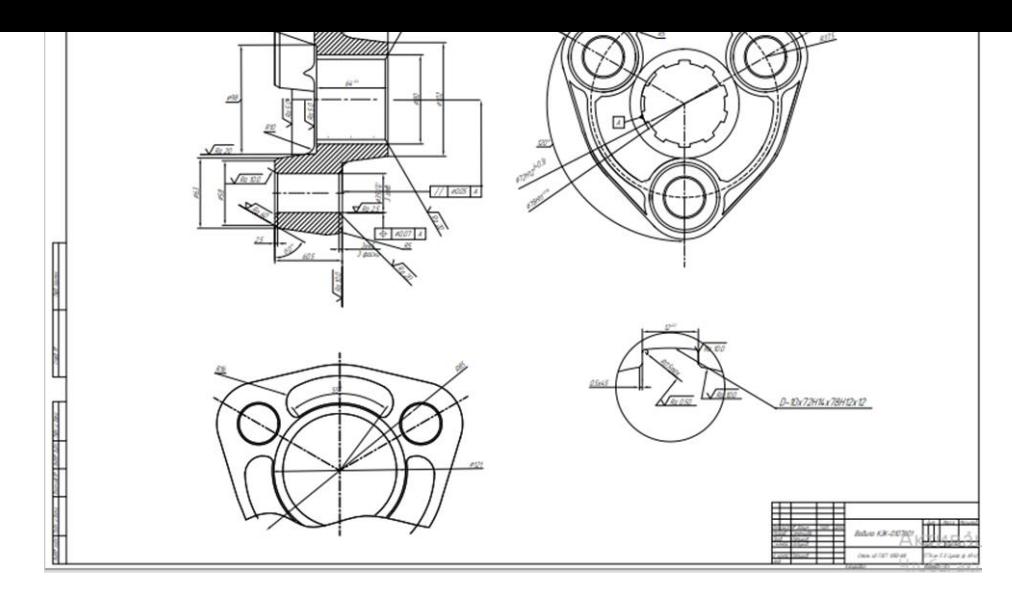

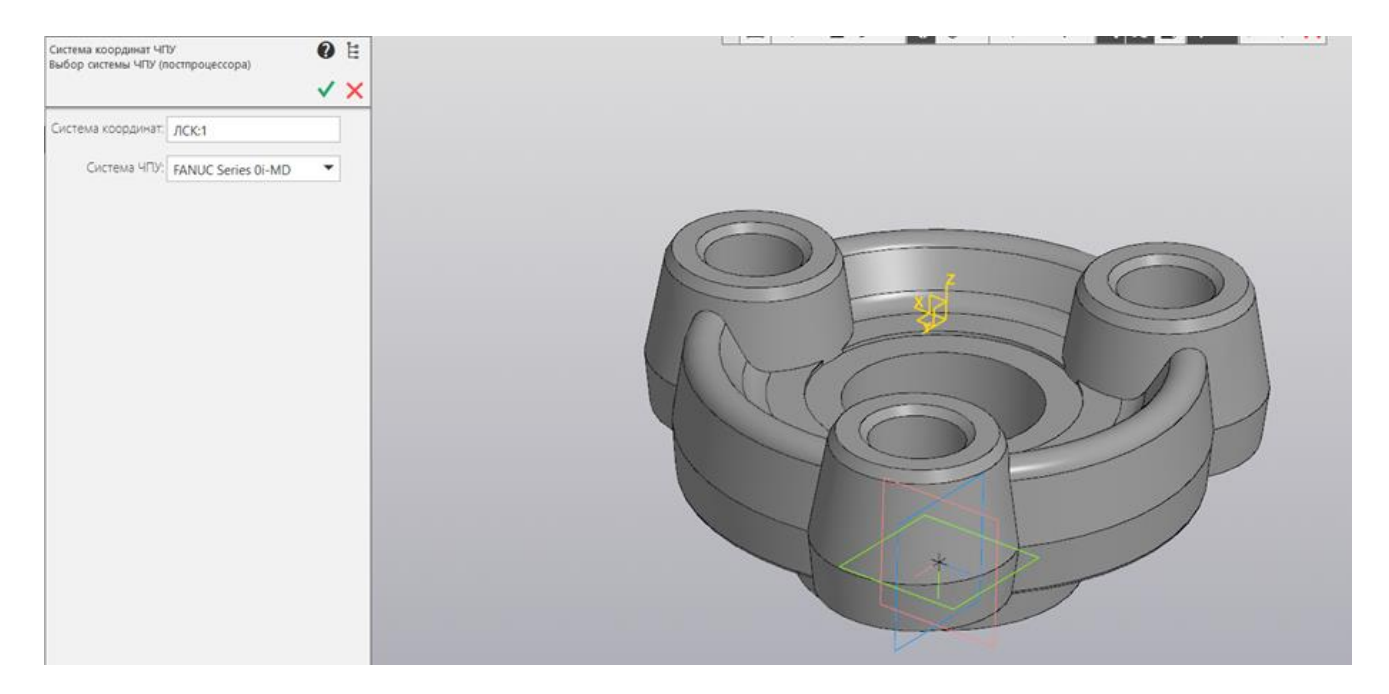

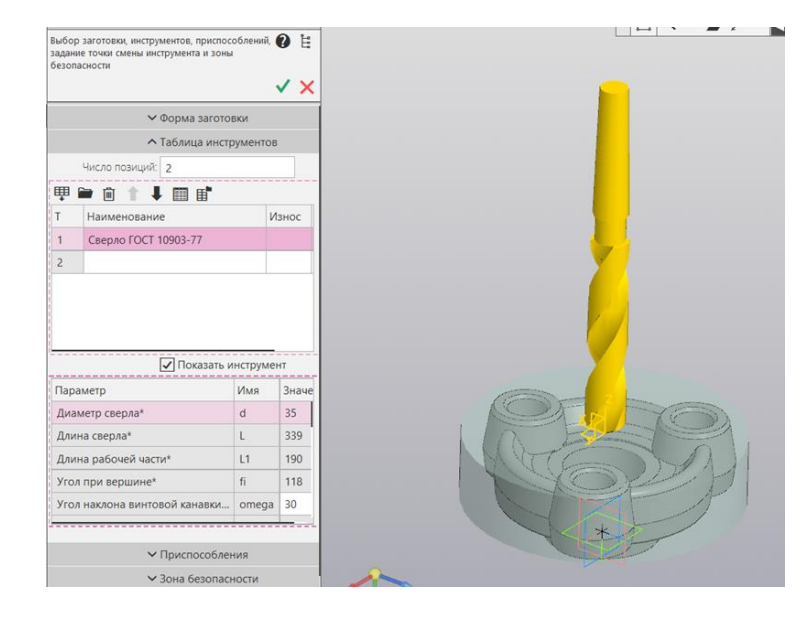

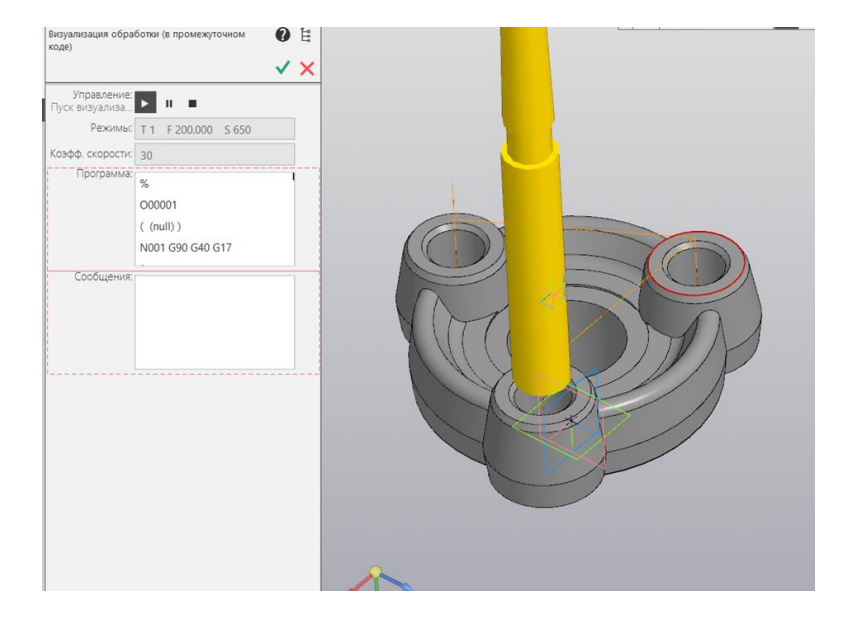

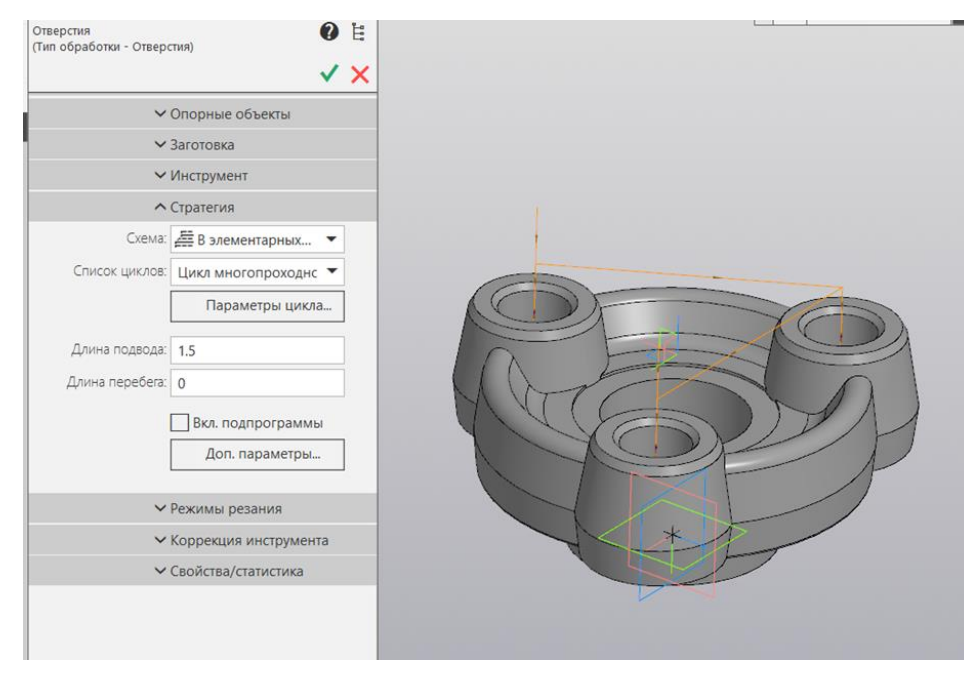

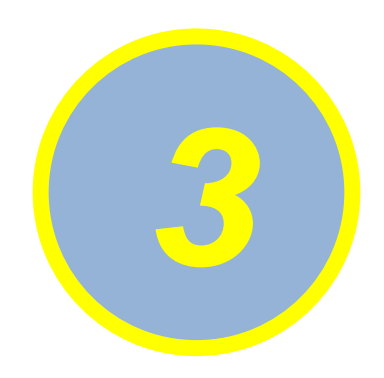

### **Использование 3D-моделирования при технологической подготовке производства детали вилка КВС-1- 0114302**

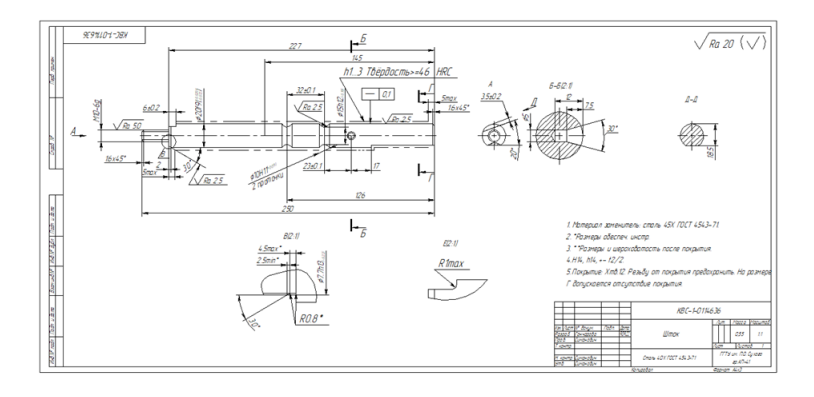

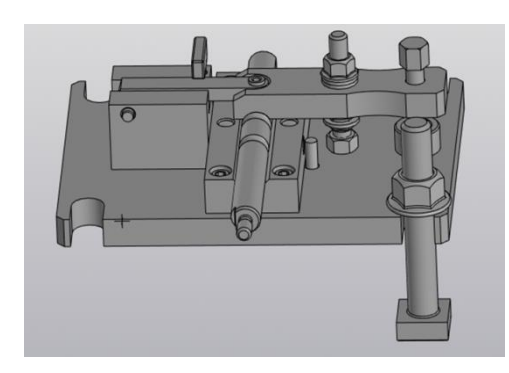

**Учреждение образования:**

ГОМЕЛЬСКИЙ ГОСУДАРСТВЕННЫЙ ТЕХНИЧЕСКИЙ УНИВЕРСИТЕТ имени П.О.СУХОГО

**Разработчики:** 

#### **Гончарова Татьяна Александровна**

**Руководитель:** 

**Петухов Александр Владимирович**

**Основные этапы реализации проекта:**

**1. Создание параметрической 3D-модели детали;**

**2. Создание на базе параметрической 3D-модели 2D-чертежа детали с ассоциативной связью;**

**3. Разработка технологического процесса изготовления детали с использованием 2D-чертежа для создания карт эскизов;**

**4. Разработка управляющей программы на базе параметрической 3Dмодели детали;**

**5. Разработка на базе параметрической 3D-модели детали конструкции станочного приспособления для изготовления.**

**На начальных стадиях реализации проекта с помощью системы T-Flex CAD была создана параметрическая 3D-модели детали и на её базе построен 2Dчертеж детали с ассоциативной связью с 3D-моделью.**
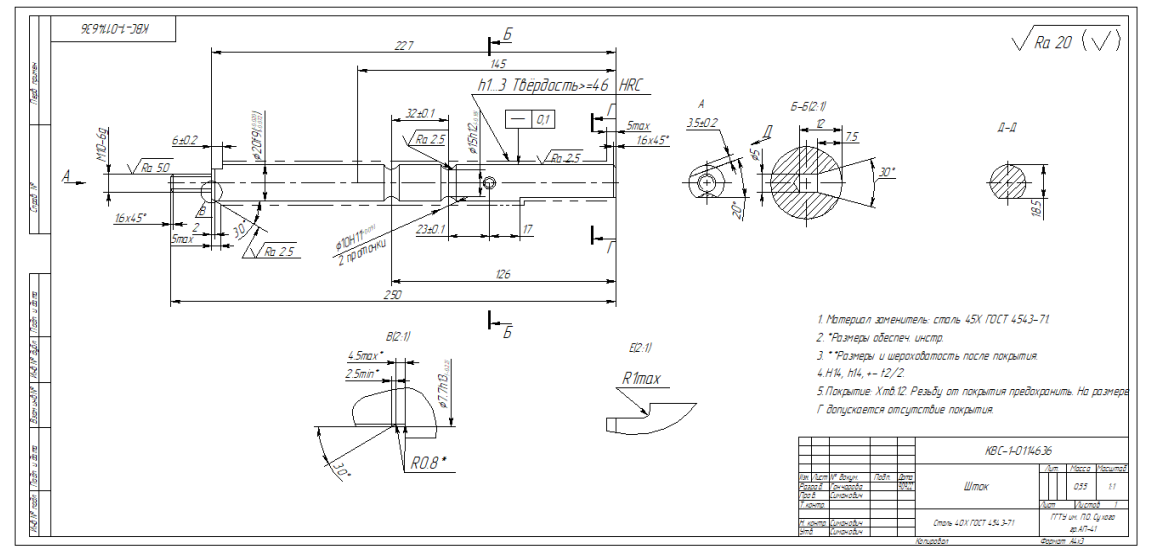

Рисунок 1 – 2D-чертеж детали шток КВС-1-0114636 с ассоциативной связью с 3D-моделью

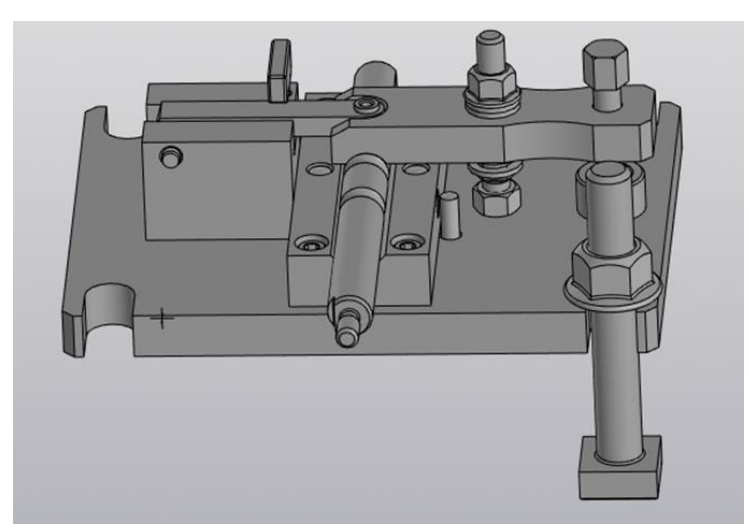

Рисунок 13 – 3D-сборка приспособления

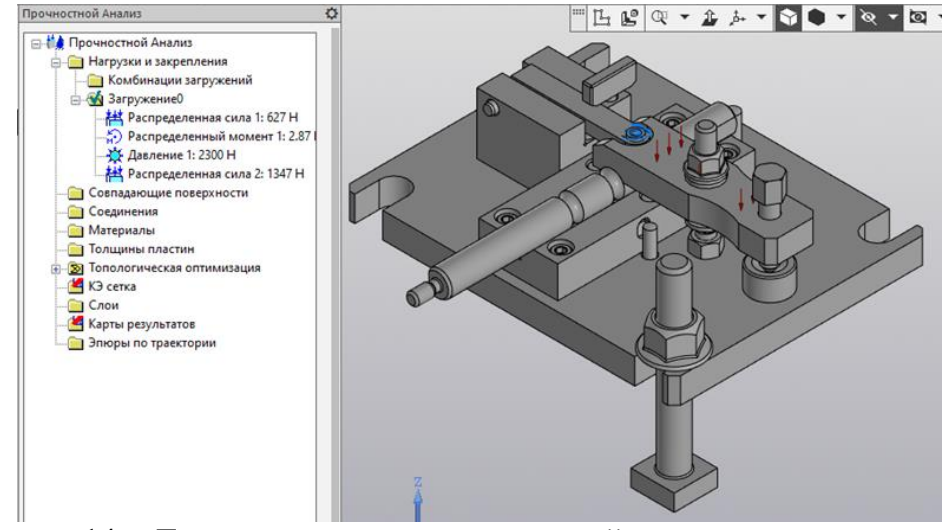

Рисунок 14 – Дерево нагрузок и закреплений

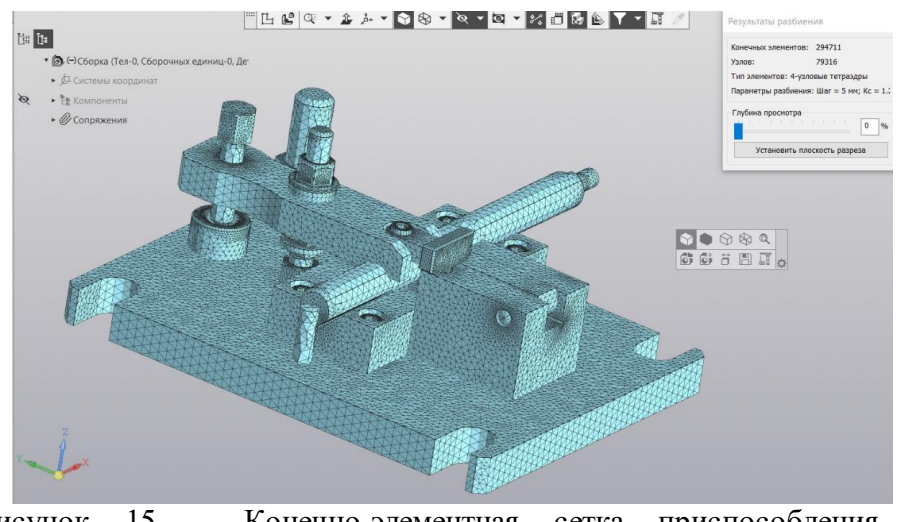

Рисунок 15 – Конечно-элементная сетка приспособления с приложенными нагрузками и закреплениями

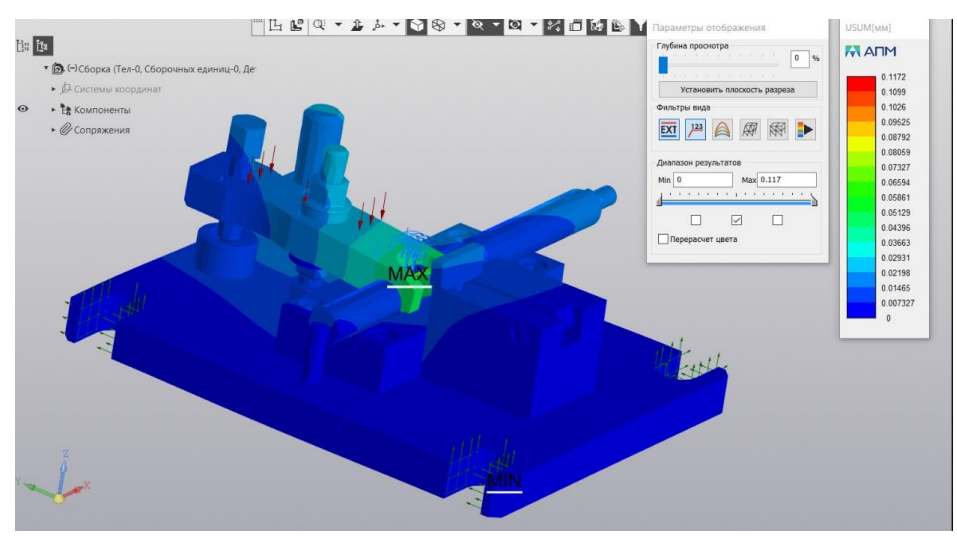

Рисунок 17 – Симуляция перемещений и полученные значения в мм

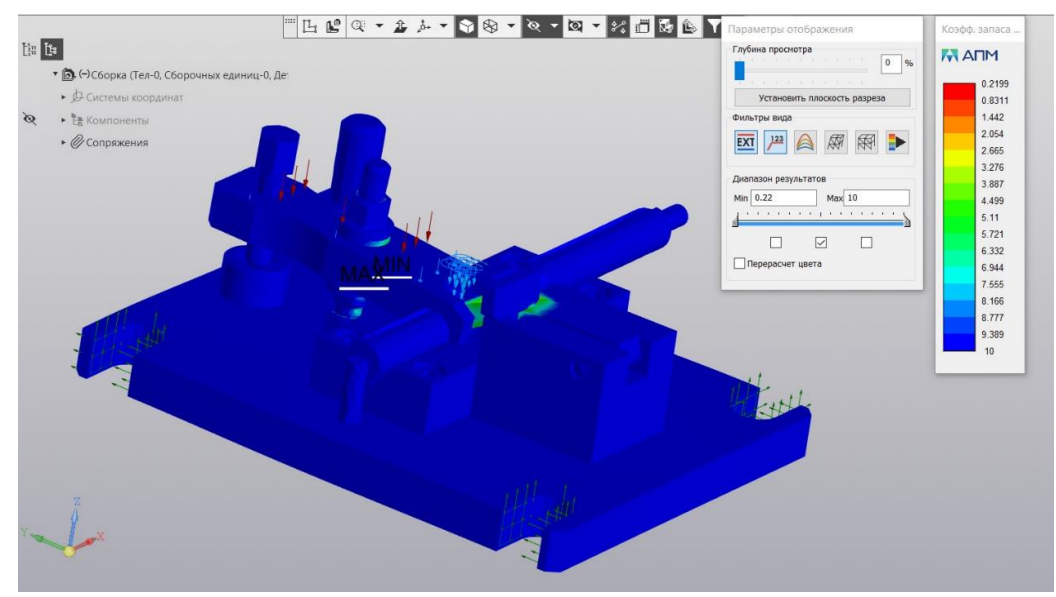

Рисунок 18 – Симуляция напряжений и полученные значения в МПа

#### **Использование 3D-моделирования при технологической подготовке производства детали поводок КИС 0114427А**

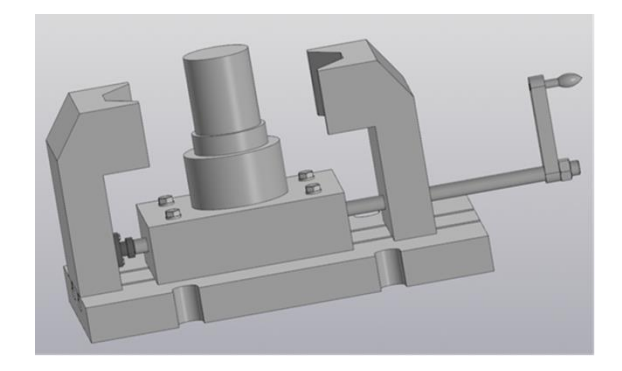

**Учреждение образования:** ГОМЕЛЬСКИЙ ГОСУДАРСТВЕННЫЙ ТЕХНИЧЕСКИЙ УНИВЕРСИТЕТ имени П.О.СУХОГО

**Разработчики:** 

*4*

**Колотуха Сергей Викторович**

**Руководитель:** 

Основные этапы реализации проекта:

1. Создание параметрической 3D-модели детали;

2. Создание на базе параметрической 3D-модели 2D-чертежа детали с ассоциативной связью;

3. Разработка технологического процесса изготовления детали с использованием 2D-чертежа для создания карт эскизов;

4. Разработка управляющей программы на базе параметрической 3Dмодели детали;

5. Разработка на базе параметрической 3D-модели детали конструкции станочного приспособления для изготовления.

На начальных стадиях реализации проекта с помощью системы T-Flex CAD была создана параметрическая 3D-модели детали и на её базе построен 2D-чертеж детали с ассоциативной связью с 3D-моделью.

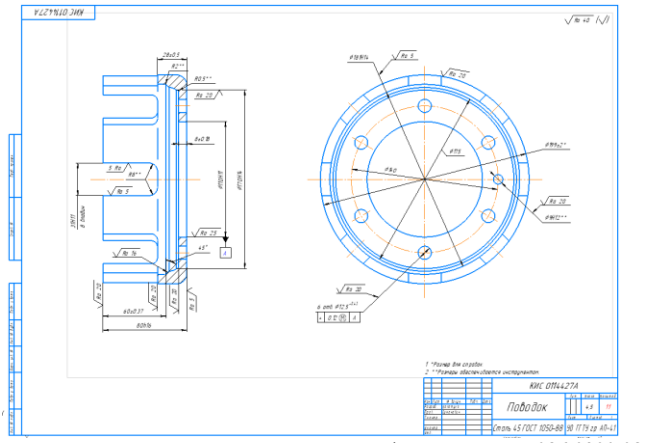

Рисунок 1 – 2D-чертеж детали вал фрикционный 086.0300.085 с ассоциативной связью с 3D-моделью

Далее необходимо в системе T-Flex Технология создать технологический процесс детали. Выбрать команду «Создать» и ввести необходимые параметры для создания ТП.

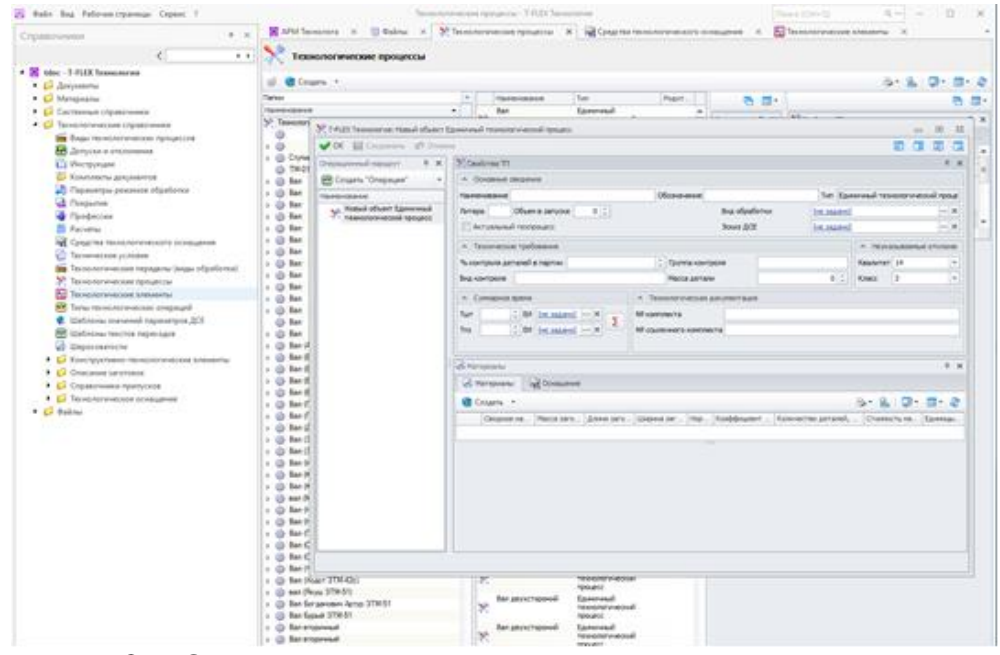

Рисунок 2 – Окно создания типового технологического процесса

Затем производится кодировка обрабатываемых поверхностей при помощи системы T-Flex Технология (рис. 1.10). Учитываются габаритные параметры заготовки, размеры до и после обработки, квалитеты, шероховатость поверхностей, а также общая информация о детали (виды и типы поверхностей, обозначение, наименование детали, коэффициент использования материала, норма расхода материала, масса детали и заготовки, используемый материал и т.д.).

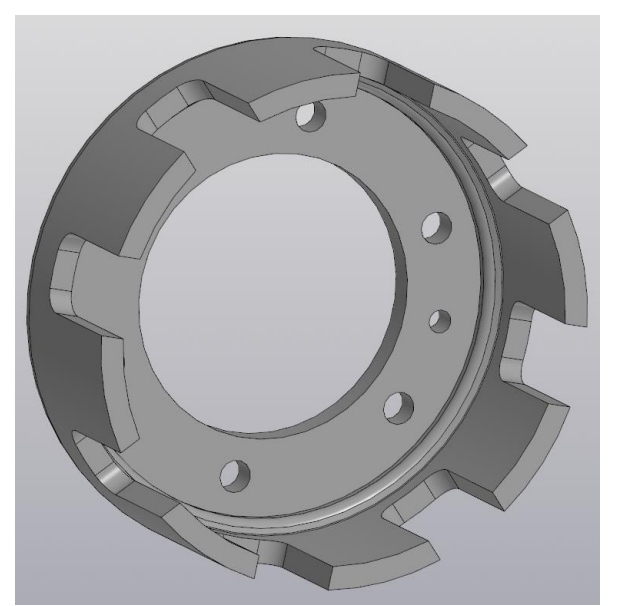

Рисунок 7 – 3D модель поводок КИС 0114427А

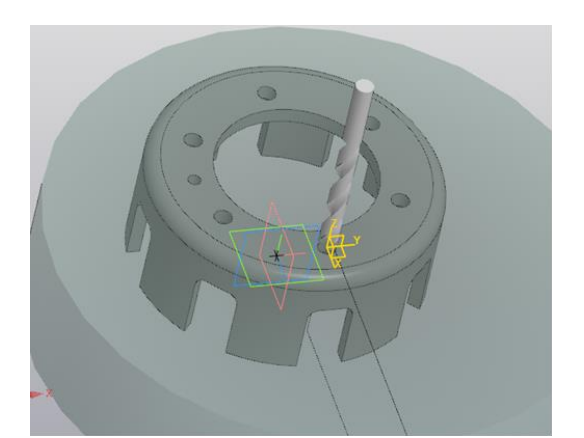

Рисунок 8 – Выбор из каталога инструмента и задание его параметров

Разработка управляющей программы (УП) проводилась в системе автоматизированного проектирования КОМПАС-3D с применением модуля ЧПУ для операции 020 Сверлильная с ЧПУ.

Последовательность действий для получения УП:

1. Выбрать систему координат и систему ЧПУ;

2. Выбрать из каталога инструмент и задать его параметры;

- 3. Выбрать стратегию обработки;
- 4. Запускаем визуализацию обработки;

5.Получение УП.

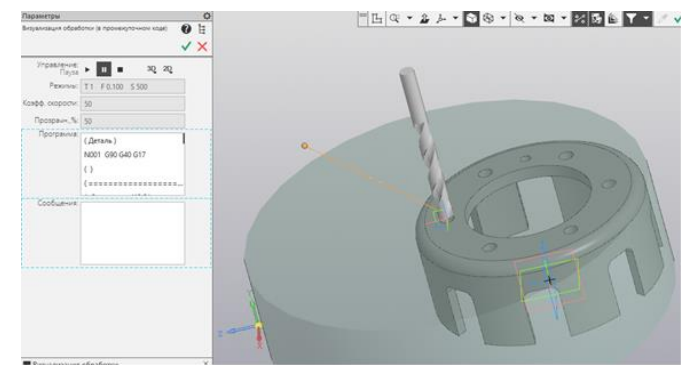

Рисунок 9 – Запуск визуализации обработки

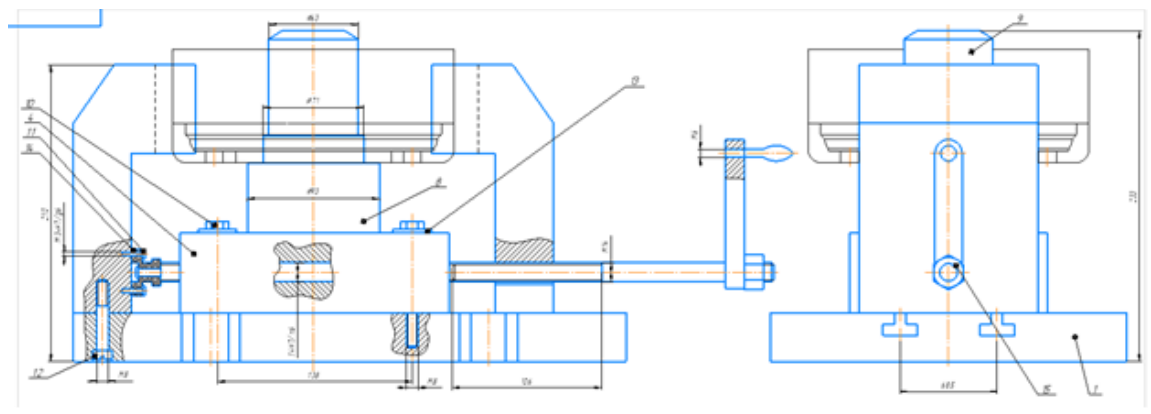

Рисунок 11 – Эскиз приспособления для фрезерования впадин

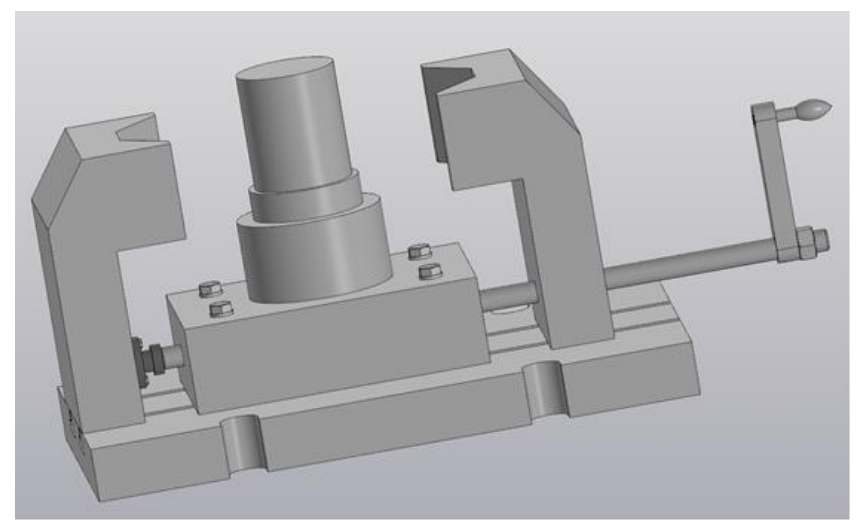

Приспособление предназначено для последовательной обработки плоскостей детали на операции 030 «Горизонтальнофрезерной».

Рисунок 16 – 3D-модель приспособления для фрезерования впадин

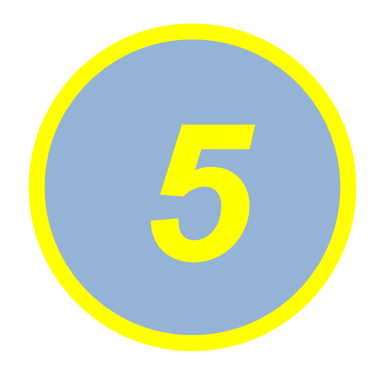

#### **Использование 3D-моделирования при технологической подготовке производства детали 50-3406016-Б**

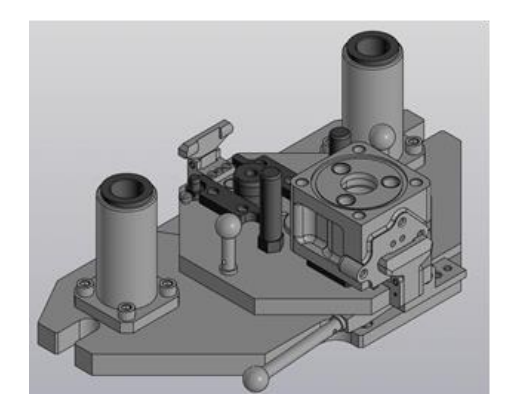

**Учреждение образования:** ГОМЕЛЬСКИЙ ГОСУДАРСТВЕННЫЙ ТЕХНИЧЕСКИЙ УНИВЕРСИТЕТ имени П.О.СУХОГО

**Разработчики:** 

**Веремеев Дмитрий Олегович**

**Руководитель:** 

- Основные этапы реализации проекта:
- 1. Создание параметрической 3D-модели детали;
- 2. Разработка технологического процесса изготовления детали с использованием 3D-модели;
- 3. Разработка управляющей программы на базе параметрической 3D-модели детали;
- 4. Разработка на базе параметрической 3D-модели детали конструкции станочного приспособления и его анализ.
- Разработка детали, технологического процесса её изготовления, сборка и анализ приспособления, были реализованы в системах ВЕРТИКАЛЬ и КОМПАС-3D

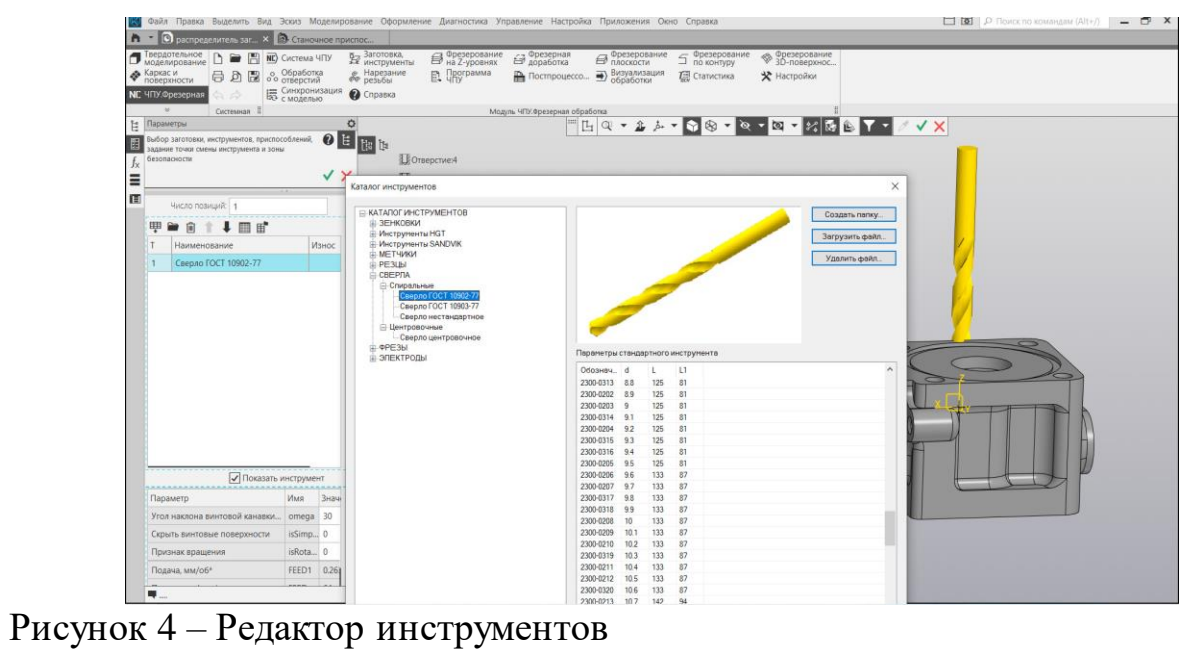

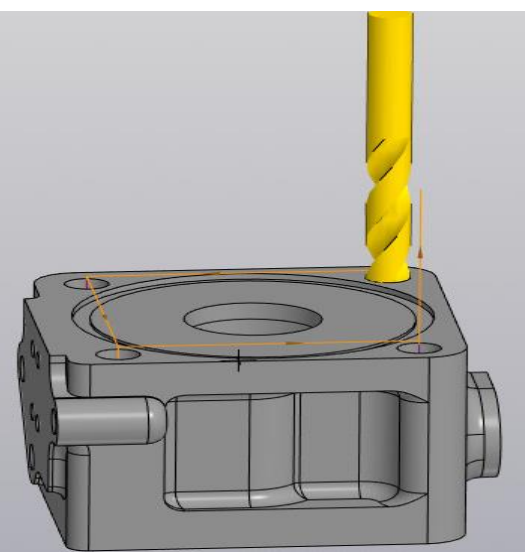

Рисунок 6 – Сверло для обработки отверстия Ø11 в конечном положении (Кадр N40)

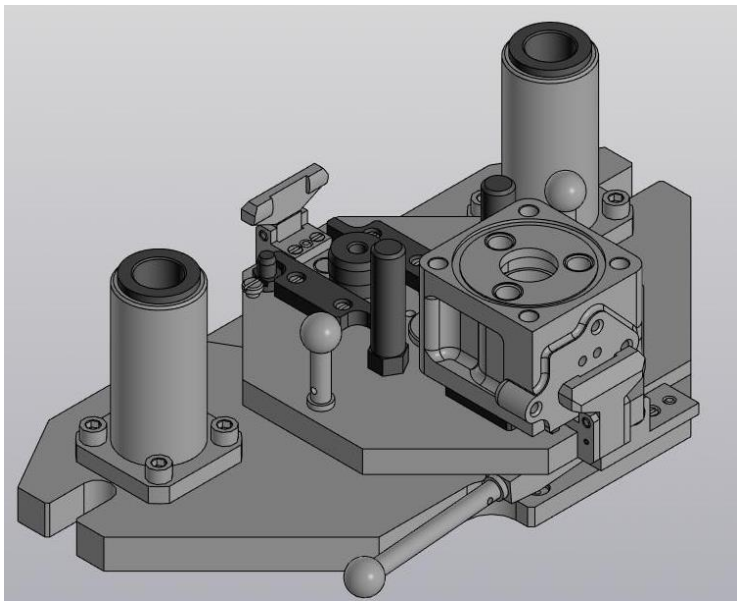

Рисунок 7 – 3D-сборка приспособления

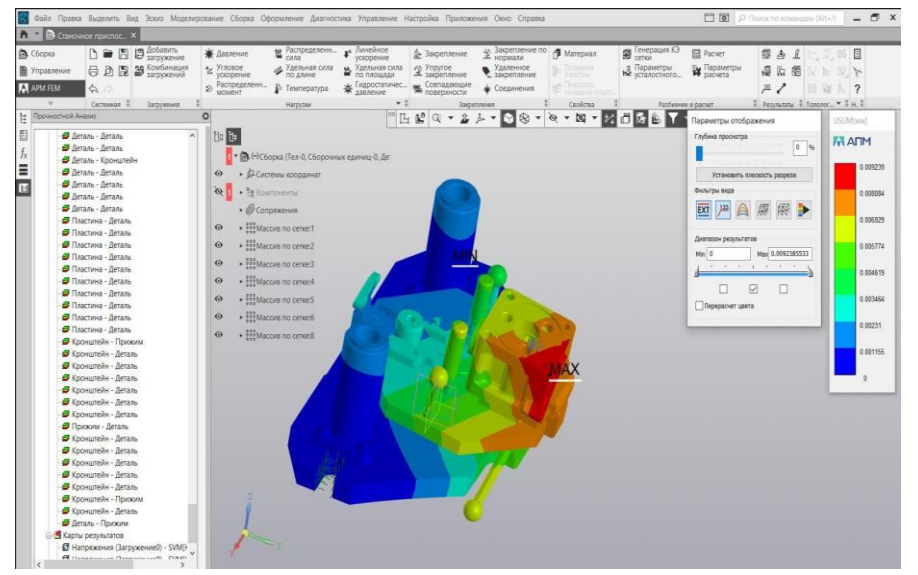

Рисунок 10 – Симуляция перемещений и полученные значения в мм

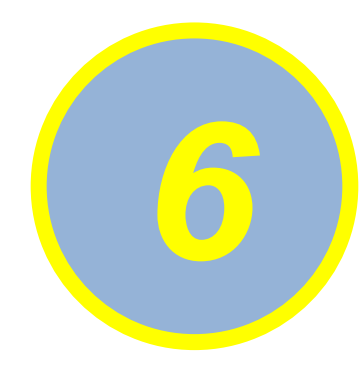

#### **3D – МОДЕЛИРОВАНИЕ И АНИМАЦИЯ РАБОТЫ ПЛАСТИНЧАТОГО НАСОСА**

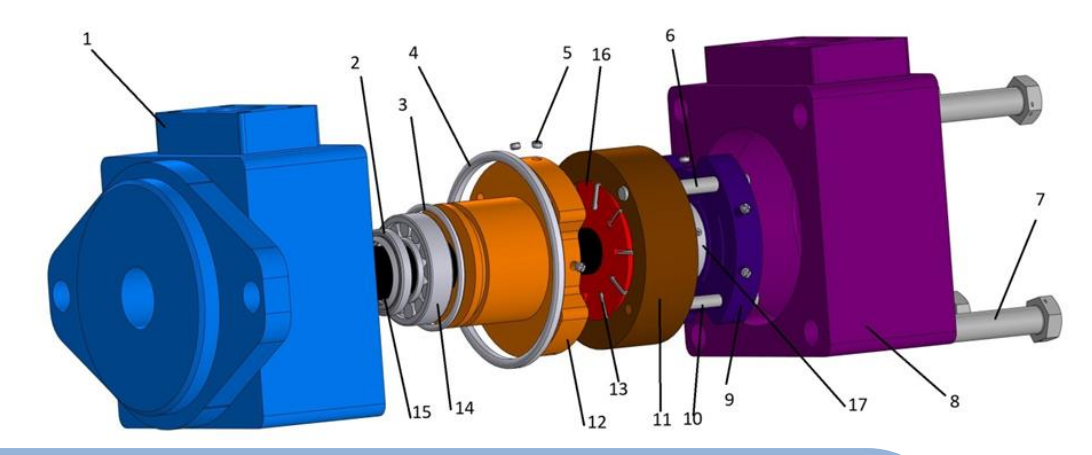

**Учреждение образования:** ГОМЕЛЬСКИЙ ГОСУДАРСТВЕННЫЙ ТЕХНИЧЕСКИЙ УНИВЕРСИТЕТ имени П.О.СУХОГО

**Разработчики:** 

#### **Войтович Алексей Александрович**

**Руководитель:** 

**Цель работы** - создание трехмерной сборочной 3D-модели насоса пластинчатого в КОМПАС-3D, комплекта чертежей со спецификациями и анимации работы насоса. Использование современной компьютерной техники является необходимым условием для эффективного проектирования сложных механизмов и отдельных деталей гидромашин. В качестве аналога для проектирования был задан насос Rexroth PVV-1X (рис. 1), со следующими характеристиками: рабочий объем 60 см3, номинальное давление 17,5 МПа, частота вращения вала 1000 об/мин, объемный КПД 0,94, полный КПД 0,9

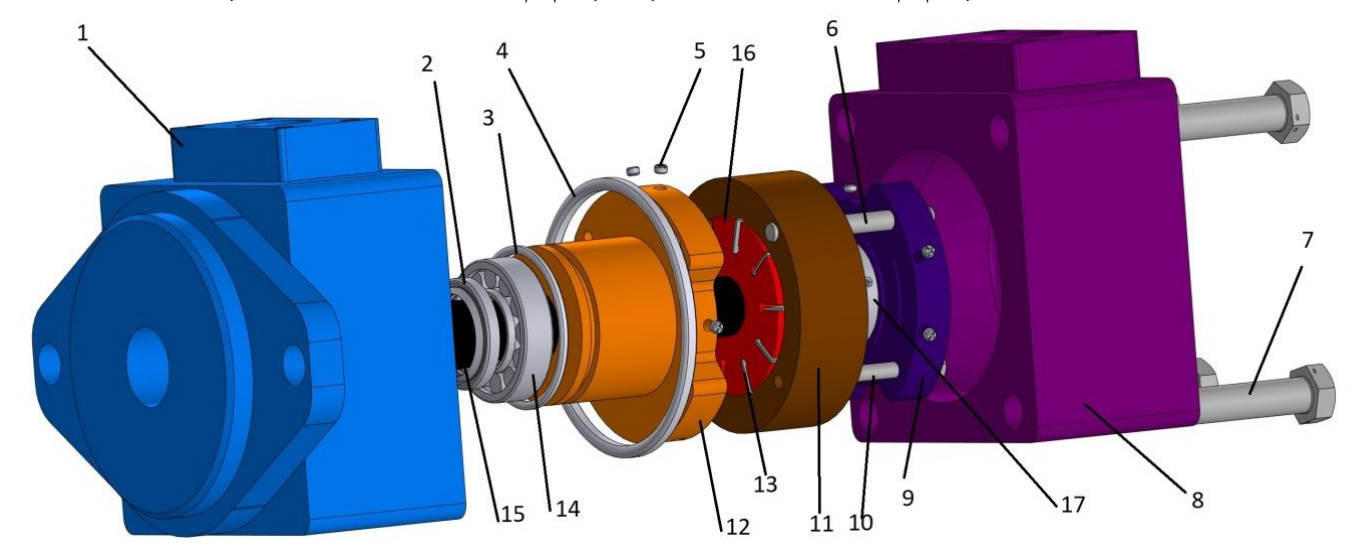

Рисунок 1 – Пластинчатый насос:

#### Презентация

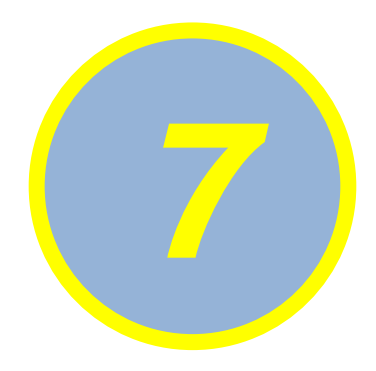

#### **Проектирование гидропривода рабочих органов автоматической линии холодного профилирования**

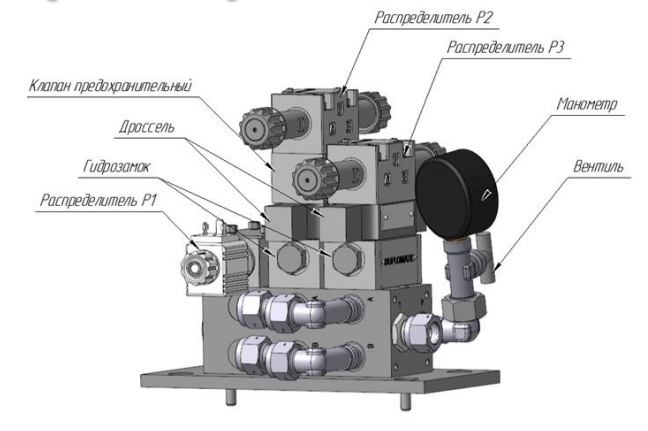

**Учреждение образования:** ГОМЕЛЬСКИЙ ГОСУДАРСТВЕННЫЙ ТЕХНИЧЕСКИЙ

УНИВЕРСИТЕТ имени П.О.СУХОГО

**Разработчики:** 

**Дещеня Алина Дмитриевна**

**Руководитель:** 

- Цель работы: создание сборочной 3D-модели гидростанции, которая обеспечивает движение рабочих органов (гидроцилиндров) автоматической линии холодного профилирования на основе трёхмерных твердотельных моделей с помощью программы КОМПАС-3D.
- Проектирование гидропривода производится на основании технического задания и включает:
- 1. Разработка принципиальной гидравлической схемы (рис. 1);
- 2. Выполнение расчетов;
- 3. Разработка 3D-модели гидростанции на основе гидросхемы;
- Элементы, используемые в сборочной 3D-модели делятся на: стандартные элементы и гидроустройства, оригинальные детали (сборочные единицы), созданные в процессе проектирования.
- Основными исходными данными для проектирования являются:
- 1. Номинальное рабочее давление -10 МПа;
- 2. Номинальный расход жидкость 13,6 л/мин;
- 3. Рабочая жидкость индустриальное масло ИГП-30.

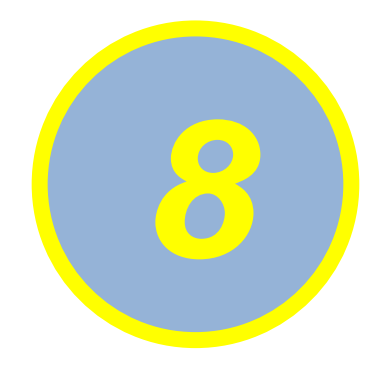

### **Проектирование механизированного моста и его гидропривода**

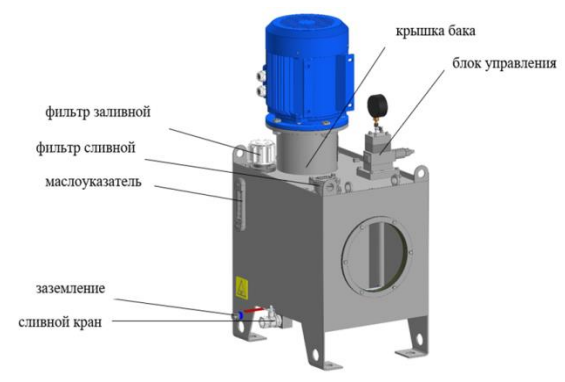

**Учреждение образования:** ГОМЕЛЬСКИЙ ГОСУДАРСТВЕННЫЙ ТЕХНИЧЕСКИЙ УНИВЕРСИТЕТ имени П.О.СУХОГО **Разработчики:** 

**Черленок Илья Владимирович Руководитель:** 

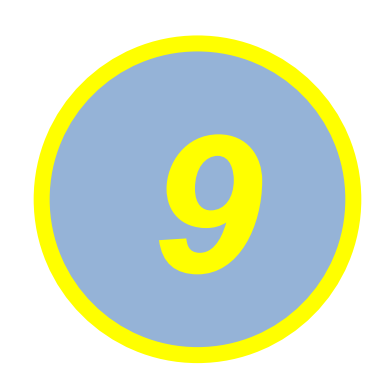

### **Гидропривод рабочего оборудования вилочного автопогрузчика**

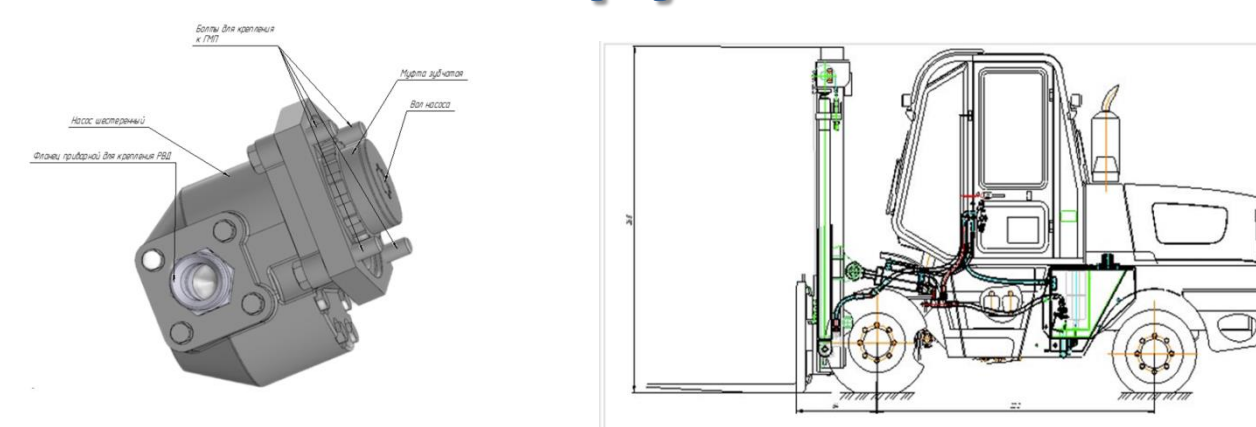

**Учреждение образования:** ГОМЕЛЬСКИЙ ГОСУДАРСТВЕННЫЙ ТЕХНИЧЕСКИЙ УНИВЕРСИТЕТ имени П.О.СУХОГО **Разработчики: Кирейчук Светлана Михайловна Руководитель: Андреевец Юлия Ахатовна**

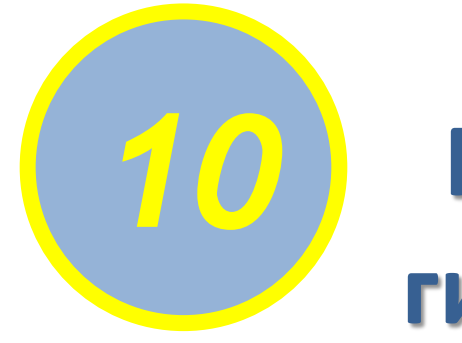

### **Проектирование гидропривода для намоточного устройства**

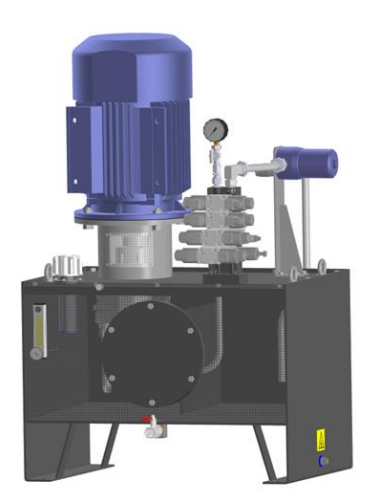

**Учреждение образования:** ГОМЕЛЬСКИЙ ГОСУДАРСТВЕННЫЙ ТЕХНИЧЕСКИЙ УНИВЕРСИТЕТ имени П.О.СУХОГО **Разработчики: Колодко Александр Сергеевич Руководитель:** 

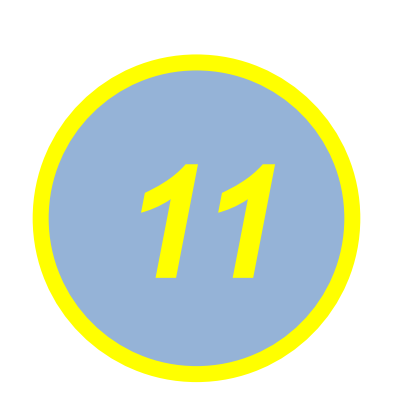

## **Проектирование основной электрогидравлической системы управления газотурбинной энергетической установки** *11*

**Учреждение образования:** ГОМЕЛЬСКИЙ ГОСУДАРСТВЕННЫЙ ТЕХНИЧЕСКИЙ УНИВЕРСИТЕТ имени П.О.СУХОГО **Разработчики: Петренко Станислав Андреевич Руководитель:** 

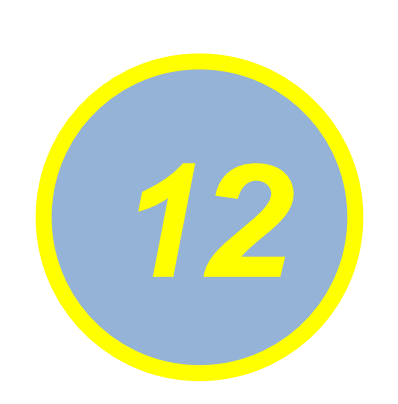

**Проектирование основной электрогидравлической системы управления газотурбинной энергетической установки** 

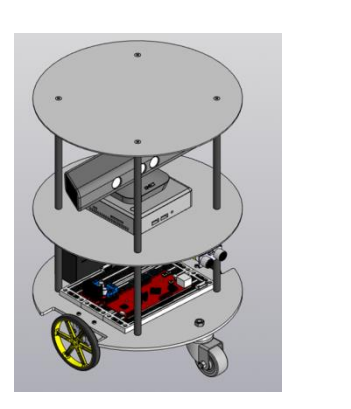

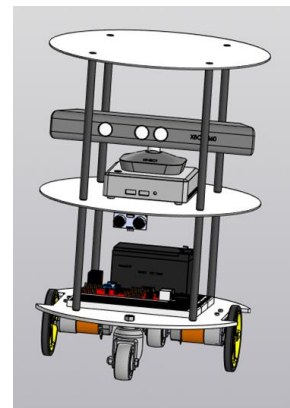

**Учреждение образования:** ГОМЕЛЬСКИЙ ГОСУДАРСТВЕННЫЙ ТЕХНИЧЕСКИЙ УНИВЕРСИТЕТ имени П.О.СУХОГО **Разработчики: Ю.А. Кондратенко, В.А. Пракопович Руководитель:** 

**М.И. Михайлов**

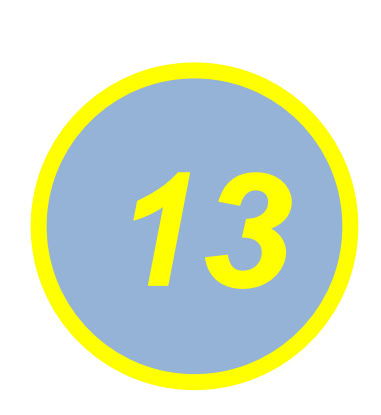

## **Использование 3-D моделирования при технологической подготовке производства детали гильза 020.0000.016** *13*

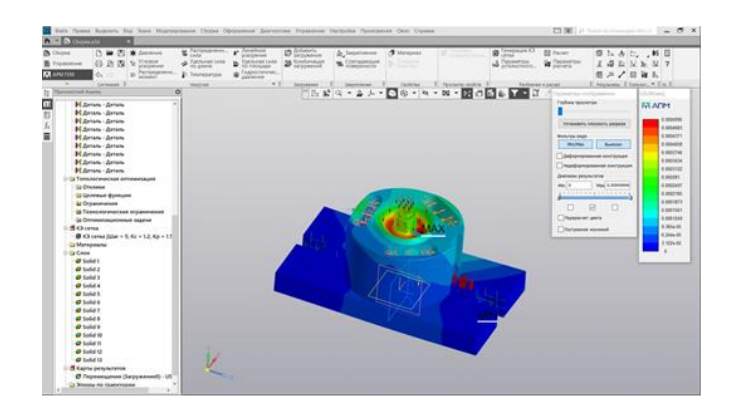

**Учреждение образования:** ГОМЕЛЬСКИЙ ГОСУДАРСТВЕННЫЙ ТЕХНИЧЕСКИЙ УНИВЕРСИТЕТ имени П.О.СУХОГО **Разработчики:** 

**Ткаченко Максим Васильевич**

**Руководитель:** 

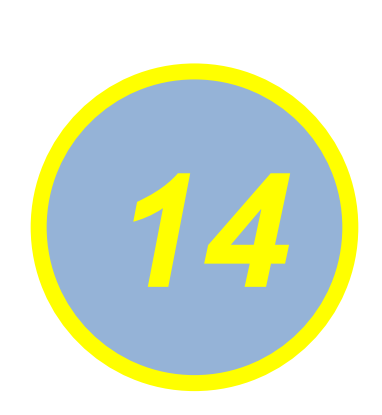

## **Использование 3D-моделирования при технологической подготовке производства детали Корпус правый КИС 0605203В** *14*

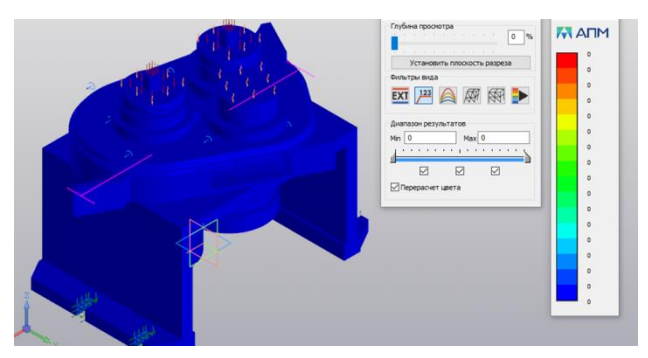

**Учреждение образования:** ГОМЕЛЬСКИЙ ГОСУДАРСТВЕННЫЙ ТЕХНИЧЕСКИЙ УНИВЕРСИТЕТ имени П.О.СУХОГО **Разработчики: Лашкевич Егор Петрович**

**Руководитель:** 

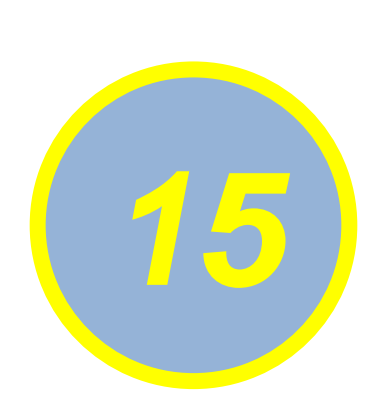

## **Использование 3D-моделирования при технологической подготовке производства детали шкив КЗК-011269 1** *15*

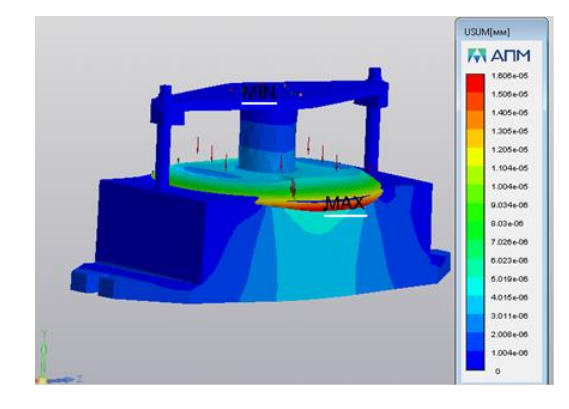

**Учреждение образования:** ГОМЕЛЬСКИЙ ГОСУДАРСТВЕННЫЙ ТЕХНИЧЕСКИЙ УНИВЕРСИТЕТ имени П.О.СУХОГО **Разработчики: Козловская Вероника Дмитриевна Руководитель:** 

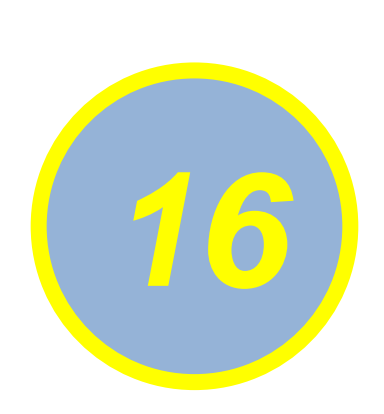

### **Использование 3D-моделирования при технологической подготовке производства детали стакан МКС**<br>0130202

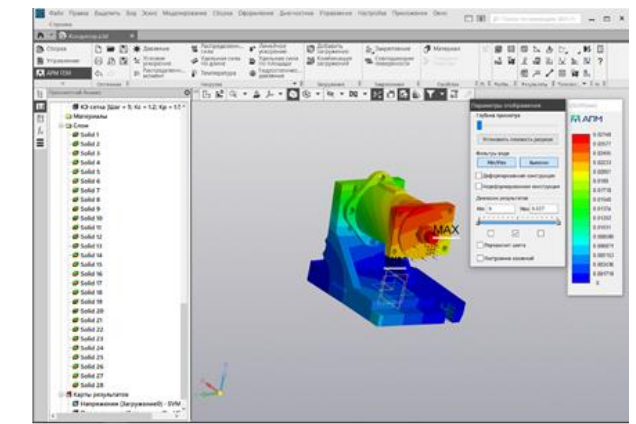

**Учреждение образования:** ГОМЕЛЬСКИЙ ГОСУДАРСТВЕННЫЙ ТЕХНИЧЕСКИЙ УНИВЕРСИТЕТ имени П.О.СУХОГО **Разработчики: Мельников Анатолий Сергеевич**

**Руководитель:** 

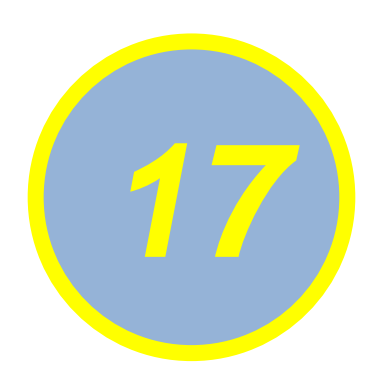

#### **Использование 3D-моделирования при технологической подготовке производства детали рычаг 16Б20П. 061. 618**

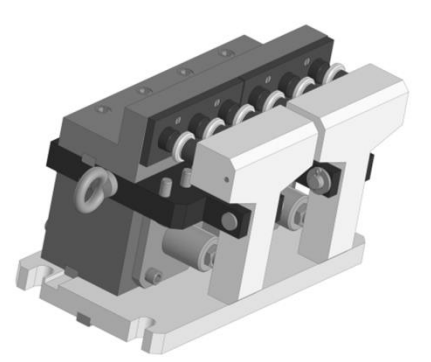

**Учреждение образования:** ГОМЕЛЬСКИЙ ГОСУДАРСТВЕННЫЙ ТЕХНИЧЕСКИЙ УНИВЕРСИТЕТ имени П.О.СУХОГО **Разработчики: Гриневич Илья Александрович**

**Руководитель:** 

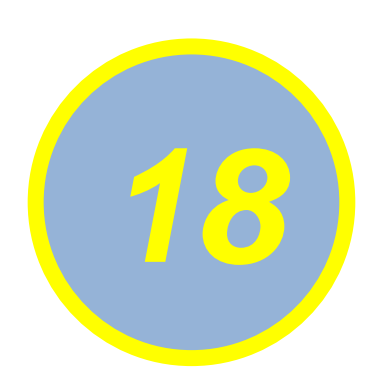

# **Проектирование гидросистемы машины штабелирующей** *18* **АМКАДОР PS90**

**Учреждение образования:** ГОМЕЛЬСКИЙ ГОСУДАРСТВЕННЫЙ ТЕХНИЧЕСКИЙ УНИВЕРСИТЕТ имени П.О.СУХОГО **Разработчики: Пицуха Дмитрий Александрович Руководитель: Андреевец Юлия Ахатовна**

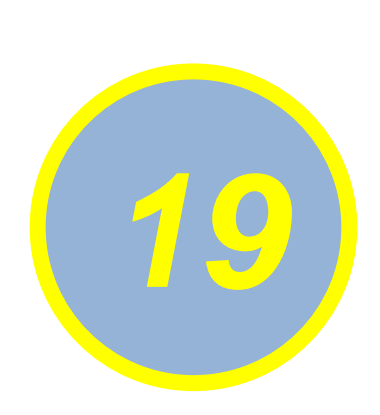

## **Использование 3D-моделирования при технологической подготовке производства фланец 16Б20П.070.020/01** *19*

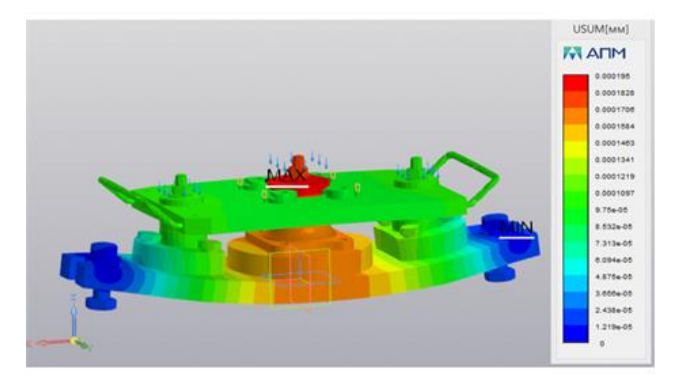

**Учреждение образования:** ГОМЕЛЬСКИЙ ГОСУДАРСТВЕННЫЙ ТЕХНИЧЕСКИЙ УНИВЕРСИТЕТ имени П.О.СУХОГО **Разработчики: Дорошков Иван Дмитриевич**

**Руководитель:** 

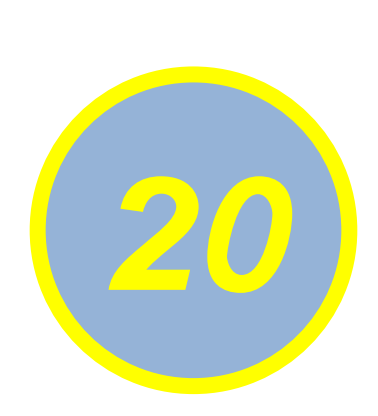

#### **Использование 3-D моделирования при технологической подготовке производства детали шкив неподвижный К3Р0217102А**

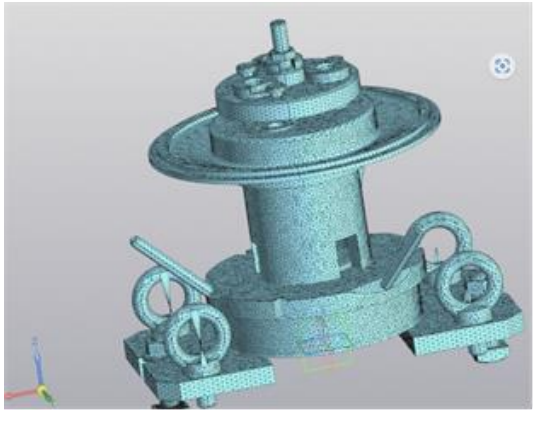

**Учреждение образования:** ГОМЕЛЬСКИЙ ГОСУДАРСТВЕННЫЙ ТЕХНИЧЕСКИЙ УНИВЕРСИТЕТ имени П.О.СУХОГО **Разработчики: Бондарь Егор Николаевич Руководитель:** 

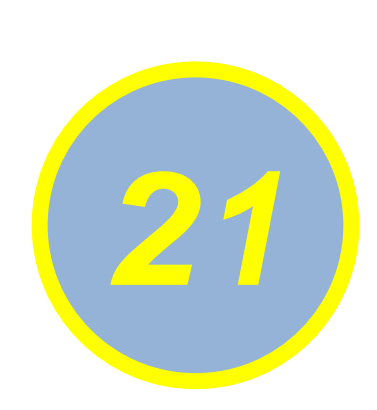

### **Использование 3D-моделирования при технологической подготовке производства детали вилка КВС-1- <sup>0114302</sup>** *21*

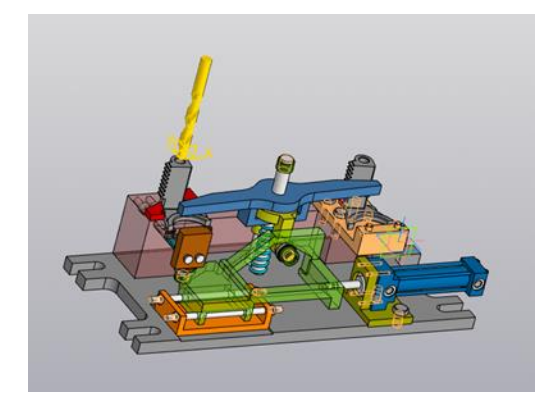

**Учреждение образования:** ГОМЕЛЬСКИЙ ГОСУДАРСТВЕННЫЙ ТЕХНИЧЕСКИЙ УНИВЕРСИТЕТ имени П.О.СУХОГО **Разработчики: Васильчиков Константин Григорьевич**

**Руководитель:** 

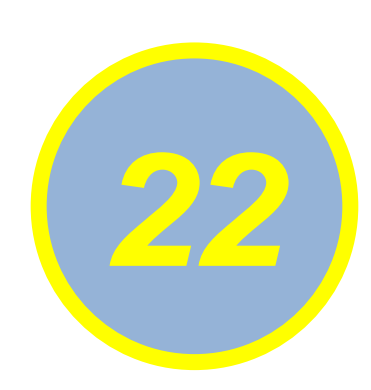

# **3D – МОДЕЛИРОВАНИЕ И АНИМАЦИЯ РАБОТЫ АКСИАЛЬНО-ПОРШНЕВОГО** *22* **НАСОСА**

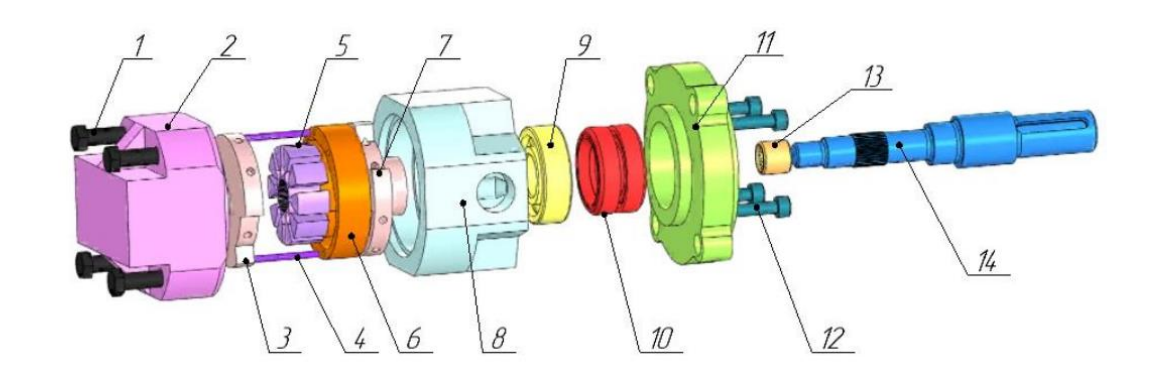

**Учреждение образования:** ГОМЕЛЬСКИЙ ГОСУДАРСТВЕННЫЙ ТЕХНИЧЕСКИЙ УНИВЕРСИТЕТ имени П.О.СУХОГО **Разработчики: Храпуцкая Юлия Александровна Руководитель:** 

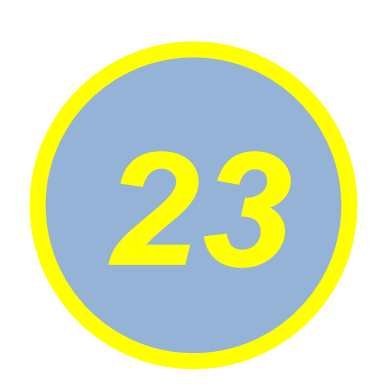

# **3D – МОДЕЛИРОВАНИЕ И АНИМАЦИЯ РАБОТЫ АКСИАЛЬНО-ПОРШНЕВОГО** *23* **НАСОСА**

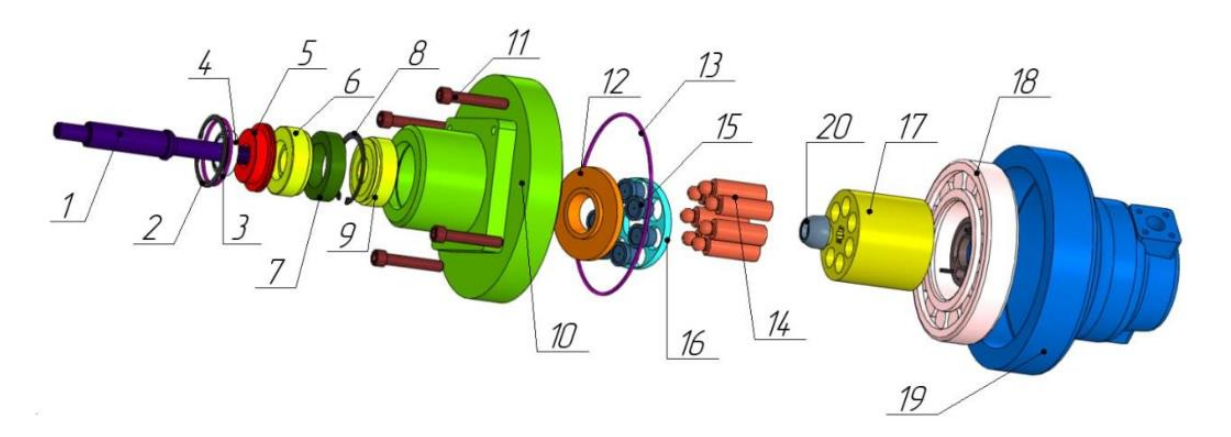

**Учреждение образования:** ГОМЕЛЬСКИЙ ГОСУДАРСТВЕННЫЙ ТЕХНИЧЕСКИЙ УНИВЕРСИТЕТ имени П.О.СУХОГО **Разработчики: Савенко Владислав Николаевич**

**Руководитель:** 

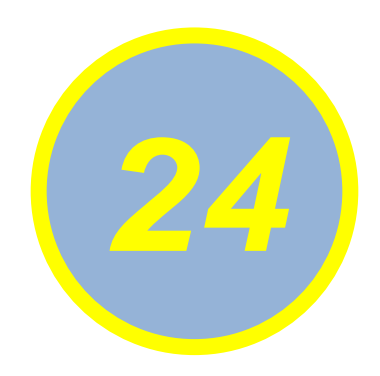

#### **Проектирование привода пресса гидравлического**

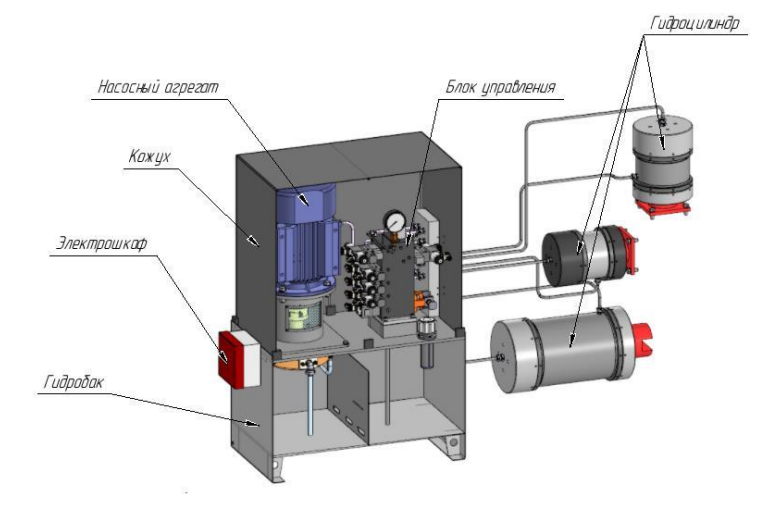

**Учреждение образования:** ГОМЕЛЬСКИЙ ГОСУДАРСТВЕННЫЙ ТЕХНИЧЕСКИЙ УНИВЕРСИТЕТ имени П.О.СУХОГО **Разработчики: Ковалёв Александр Вадимович Руководитель: Андреевец Юлия Ахатовна**

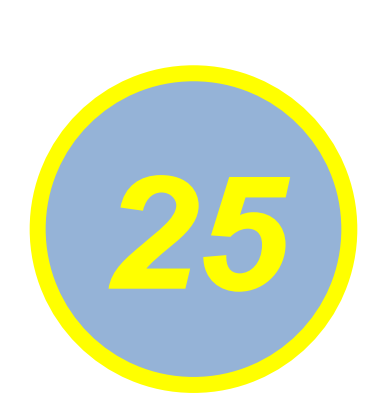

#### **Использование 3-D моделирования при технологической подготовке производства детали шкив неподвижный К3Р0217102А** *25*

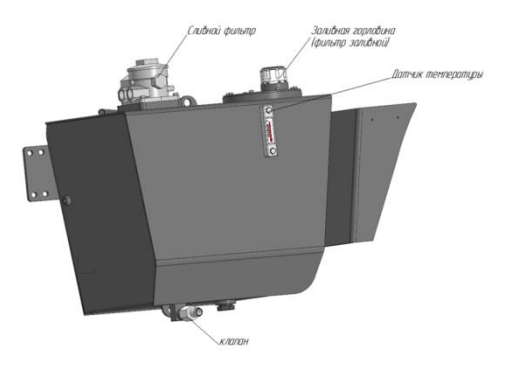

**Учреждение образования:** ГОМЕЛЬСКИЙ ГОСУДАРСТВЕННЫЙ ТЕХНИЧЕСКИЙ УНИВЕРСИТЕТ имени П.О.СУХОГО **Разработчики: Федорович Дмитрий Игоревич Руководитель: Андреевец Юлия Ахатовна**

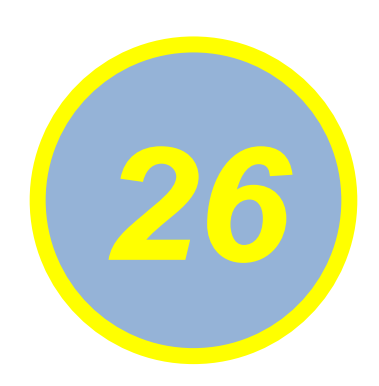

### **«Разработка конструкции и 3Dсборки раздвижного стола-***26* **трансформера»**

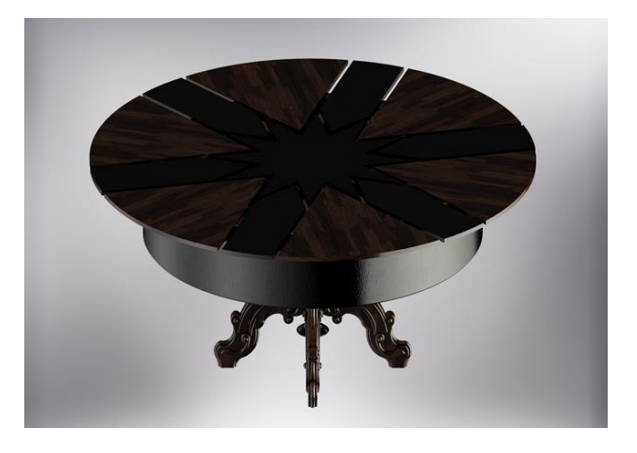

**Учреждение образования:** УО «Витебский государственный технологический университет» **Разработчики: Белевец Глеб Леонидович Руководитель: Окунев Роман Владимирович, ст. преподаватель кафедры «Технология машиностроения»**

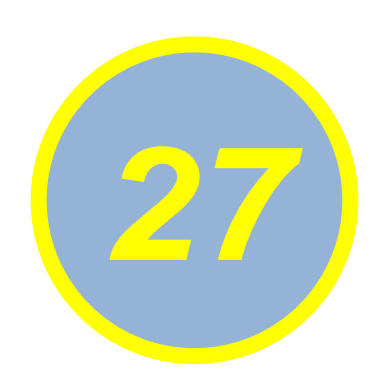

# **Разработка конструкции и 3Dсборки модуля для круглого** *27* **шлифования**

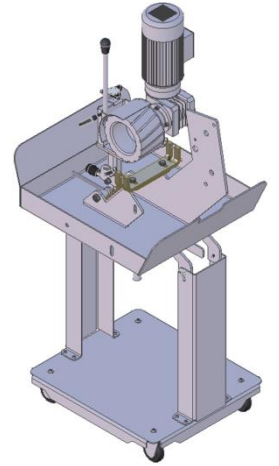

**Учреждение образования:** УО «Витебский государственный технологический университет» **Разработчики: Михайлов Дмитрий Игоревич Руководитель: Махаринский Юрий Ефимович, доцент кафедры «Технология машиностроения»**
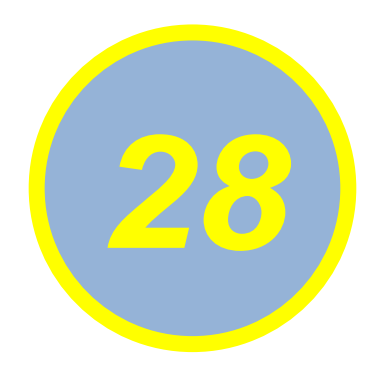

## **Токарный резцедержатель с резцом** *28*

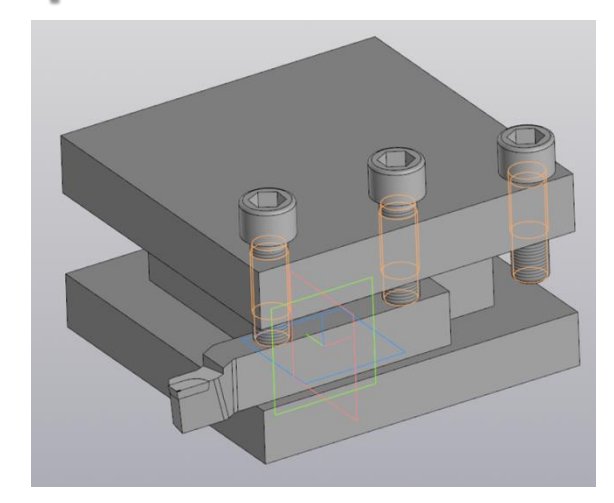

**Учреждение образования:** ГОМЕЛЬСКИЙ ГОСУДАРСТВЕННЫЙ ТЕХНИЧЕСКИЙ УНИВЕРСИТЕТ имени П.О.СУХОГО **Разработчики: Клочко Ульяна Васильевна**

**Руководитель:** 

**Мурашко Ольга Петровна**

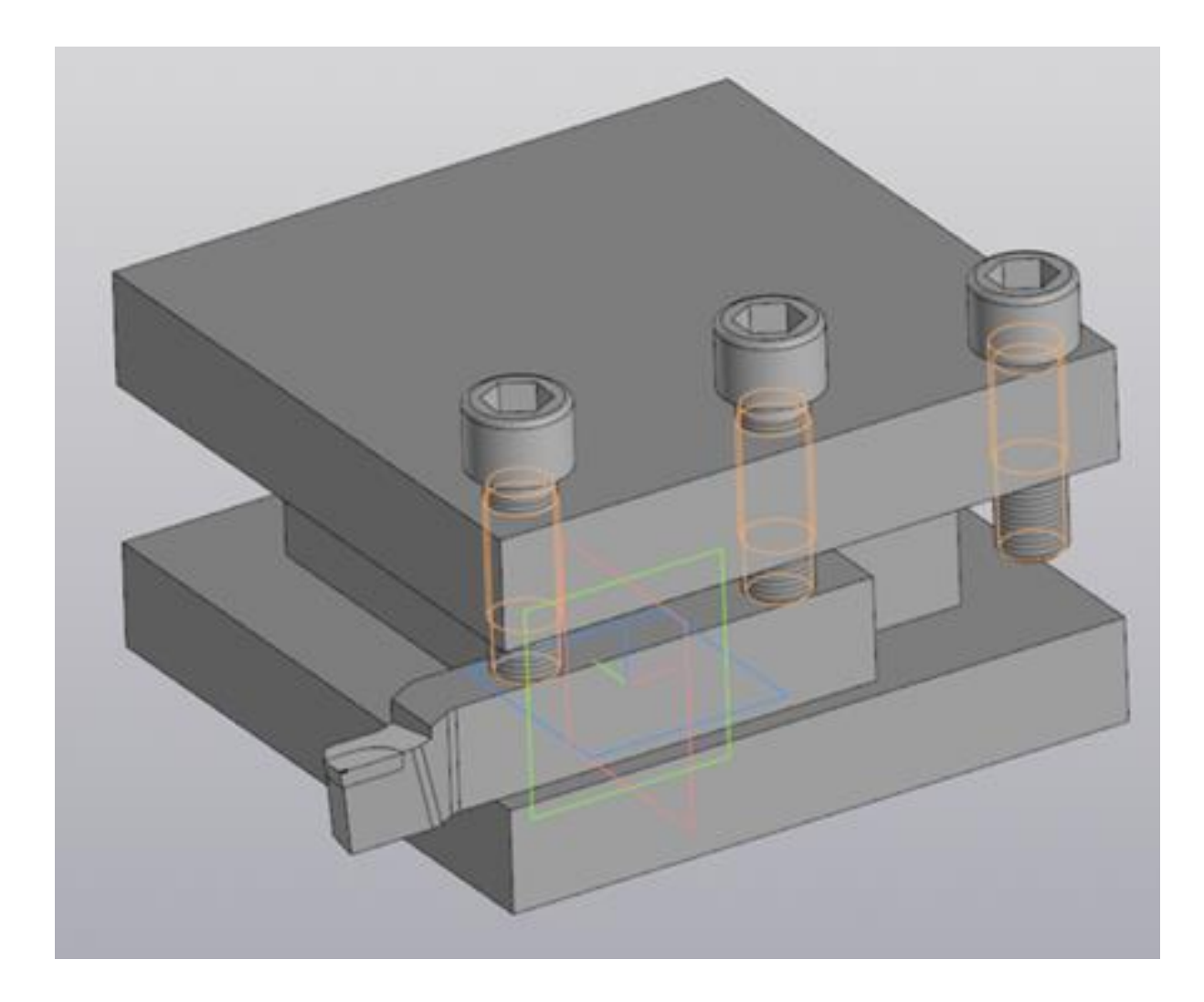

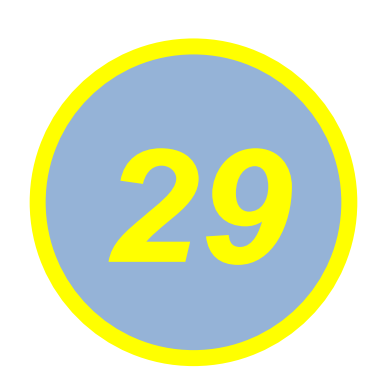

## **Проект символа ГГТУ в качестве сувенирной** *29* **продукцииуниверситета**

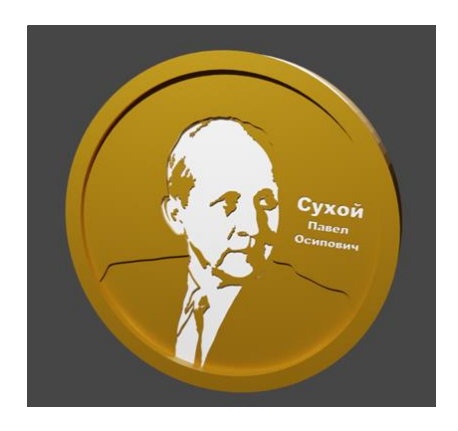

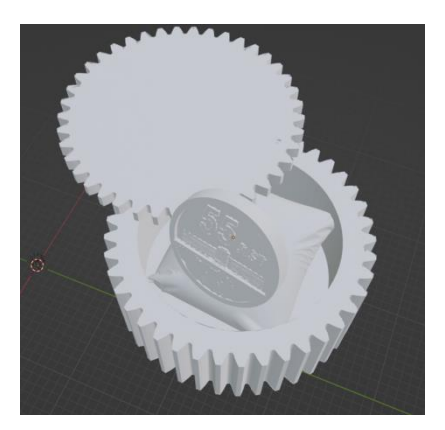

**Учреждение образования:** ГОМЕЛЬСКИЙ ГОСУДАРСТВЕННЫЙ ТЕХНИЧЕСКИЙ УНИВЕРСИТЕТ имени П.О.СУХОГО **Разработчики: Васильев Юрий Егорович**

**Руководитель:** 

**Рюмцев Александр Александрович**

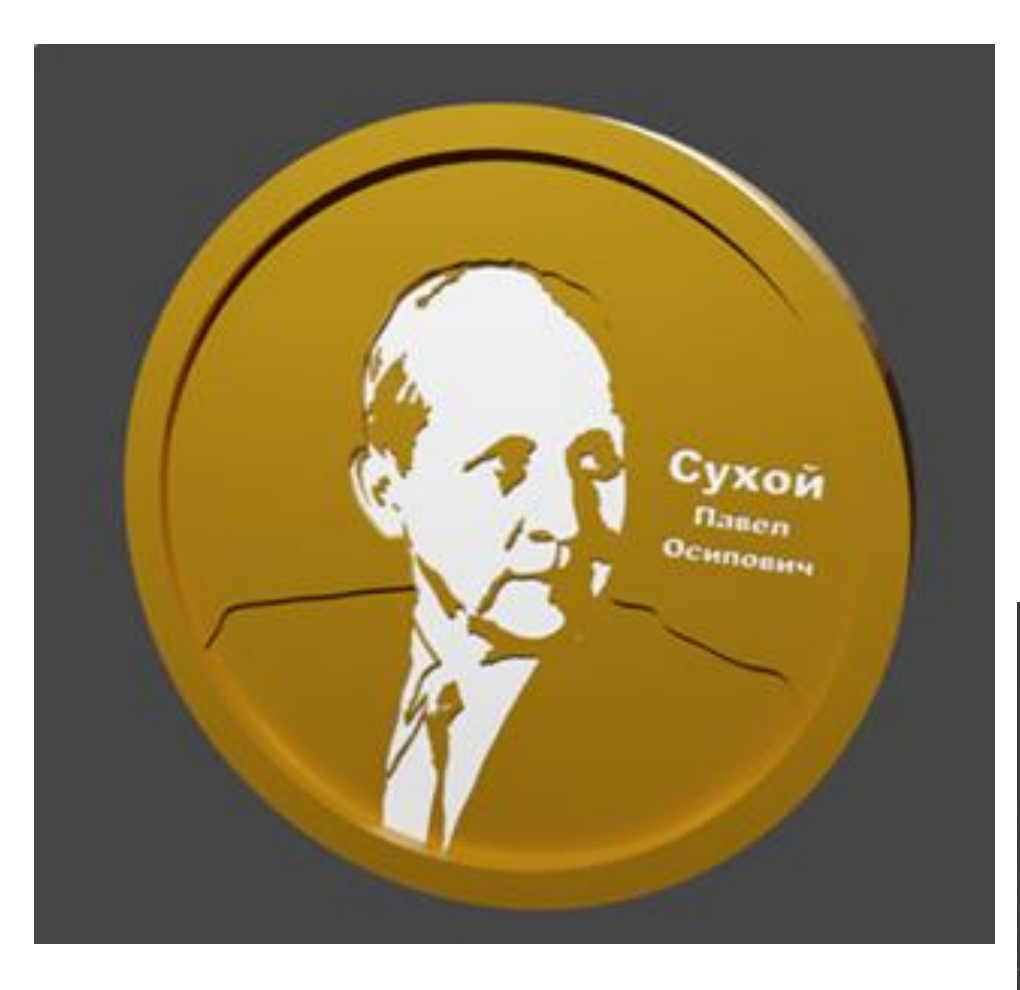

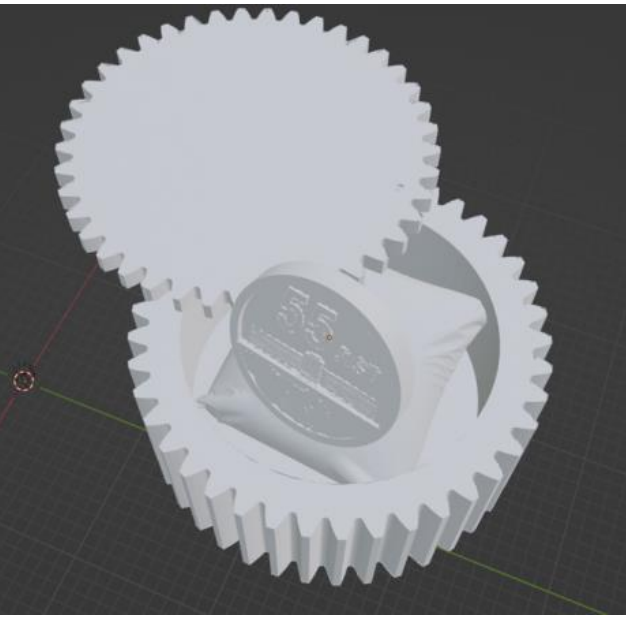

• Проект символа ГГТУ имени П.О. Сухого к юбилею ВУЗа. Проект был выполнен в двух программах: Blender 3D, где создавался трехслойный портрет П.О.Сухого и памятная медаль, а также Компас 3D, где была создана коробочка для медали в виде шестеренки. Предполагается наличие подушечки и держателя для медали внутри шкатулки.

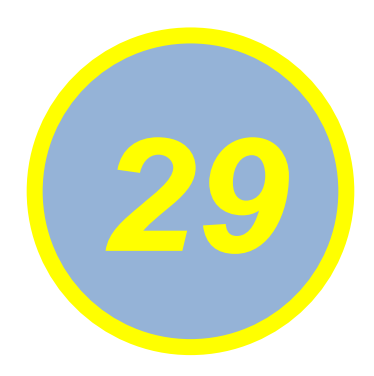

## **НОМОГРАММЫ ДЛЯ ОПРЕДЕЛЕНИЯ КООРДИНАТ ТОЧКИ** *29*

**Учреждение образования:** ГОМЕЛЬСКИЙ ГОСУДАРСТВЕННЫЙ ТЕХНИЧЕСКИЙ УНИВЕРСИТЕТ имени П.О.СУХОГО **Разработчики: Чубарев Д.С. Руководитель: Селютин Александр Михайлович**

• Рассмотрены способы построения номограмм для ускоренного приближенного определения прямоугольных координат произвольных точек пространства по координатам трех или четырех закрепленных точек в заданной системе координат. Показана эффективность предлагаемого метода.

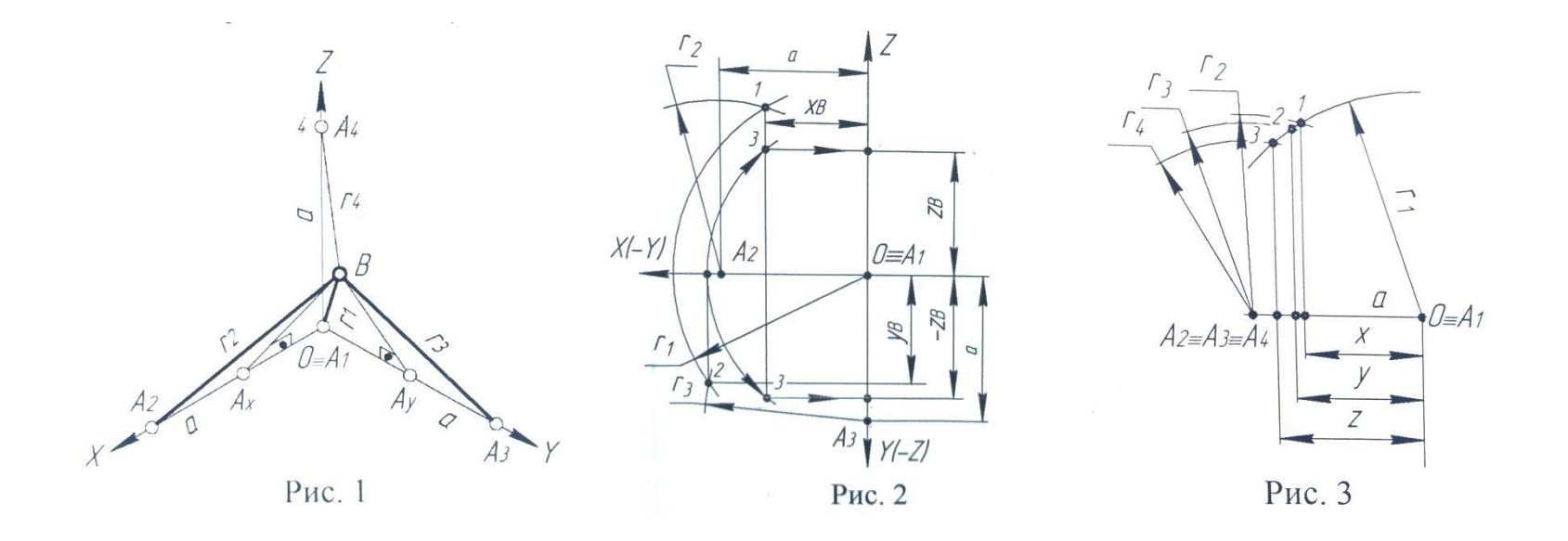